KA01306C/23/ES/06.22-00

71564277  $2022 - 02 - 15$ 

# Manual de instrucciones abreviado Liquiline Control CDC90

Limpieza y calibración automatizada de sensores Memosens

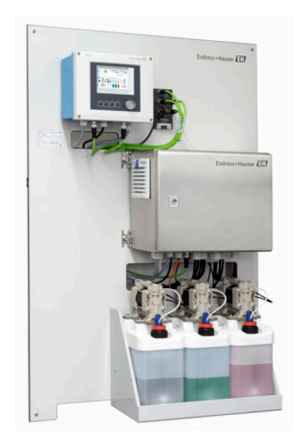

Se trata de un manual de instrucciones abreviado; sus instrucciones no sustituyen al manual de instrucciones del equipo.

Puede encontrar información detallada sobre el equipo en el Manual de instrucciones y en la documentación adicional disponible en:

- www.endress.com/device-viewer
- Teléfono móvil inteligente/tableta: Endress+Hauser Operations App

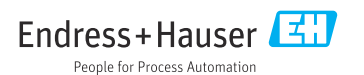

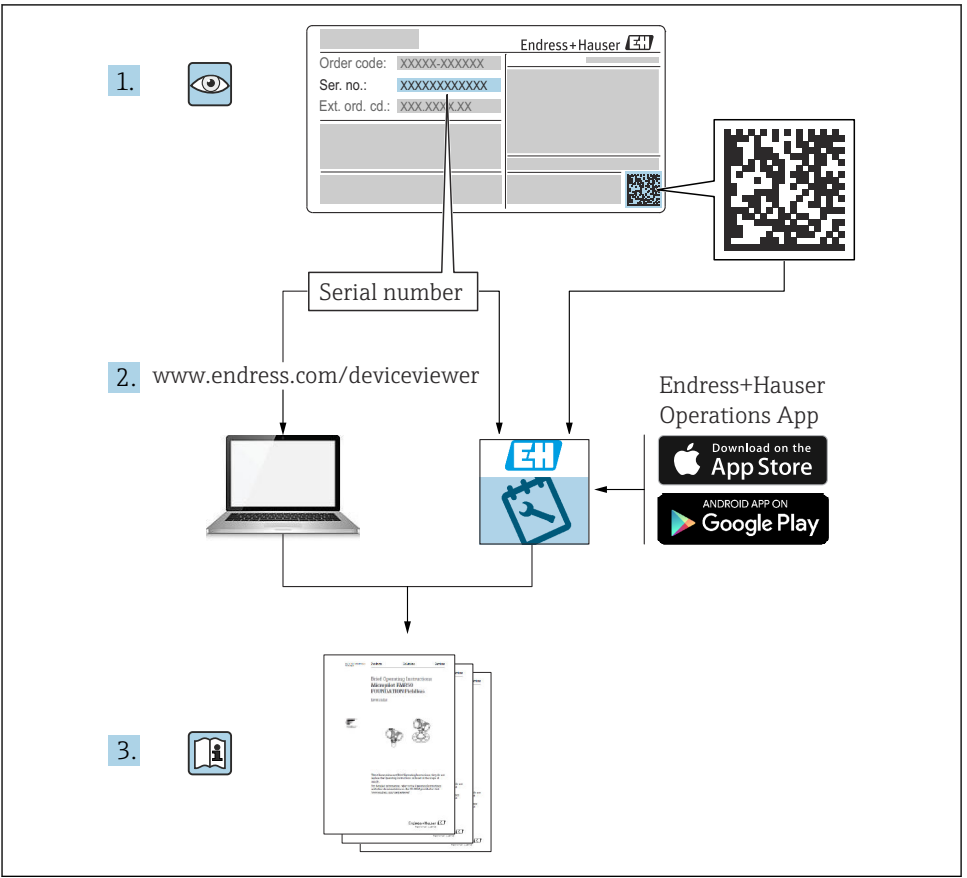

A0023555

# Índice de contenidos

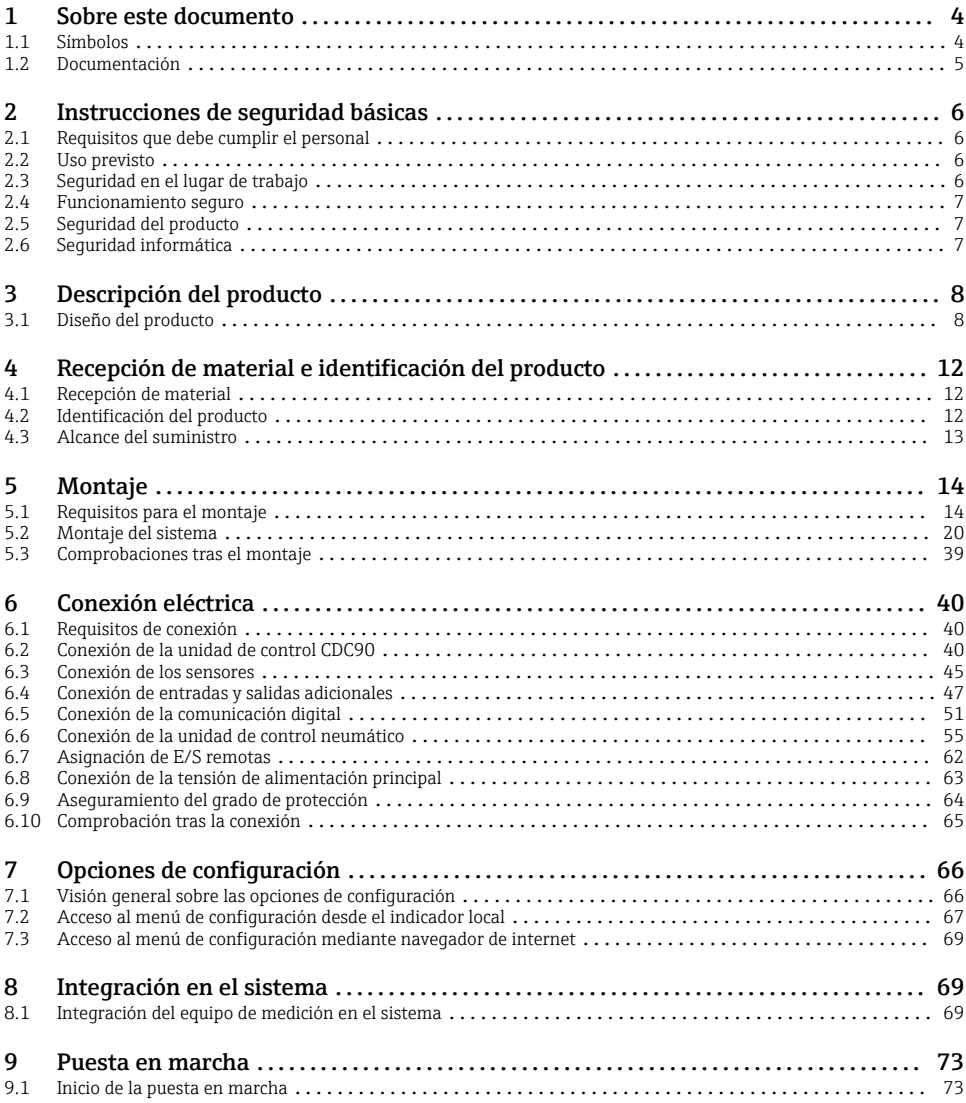

# <span id="page-3-0"></span>1 Sobre este documento

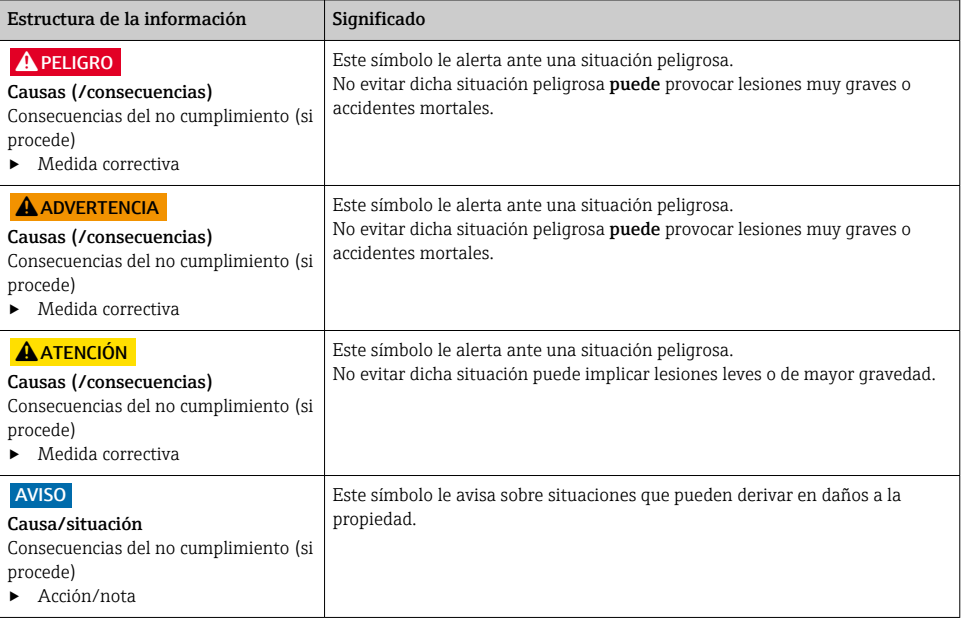

### 1.1 Símbolos

- П Información adicional, sugerencias
- Admisible o recomendado  $\blacktriangledown$
- $\overline{\mathsf{x}}$ No admisible o no recomendado
- Referencia a la documentación del equipo
- Referencia a página 目
- $\nabla$ Referencia a gráfico
- Resultado de un paso

#### 1.1.1 Símbolos relativos al equipo

- $\triangle$ - $\Box$ Referencia a la documentación del equipo
- No tire a la basura los productos que llevan la marca de residuos urbanos no seleccionados. En lugar de  $\boxtimes$ ello, devuélvalos al fabricante para que los elimine en las condiciones aplicables.

### <span id="page-4-0"></span>1.2 Documentación

Los manuales siguientes, disponibles en las páginas de producto en internet, complementan este manual de instrucciones:

- Manual de instrucciones para Liquiline Control CDC90
	- Descripción del equipo
	- Puesta en marcha
	- Configuración
	- Descripción de software (sin menús de sensor, puesto que se describen en un manual distinto - véase a continuación)
	- Localización y resolución de fallos específicos del equipo
	- Mantenimiento
	- Reparaciones y piezas de repuesto
	- Accesorios
	- Datos técnicos
- Manual de instrucciones para Memosens, BA01245C
	- Descripción del software para entradas Memosens
	- Calibración de los sensores Memosens
	- Localización y resolución de fallos específicos del sensor

# <span id="page-5-0"></span>2 Instrucciones de seguridad básicas

## 2.1 Requisitos que debe cumplir el personal

- La instalación, la puesta en marcha, las operaciones de configuración y el mantenimiento del sistema de medición solo deben ser realizadas por personal técnico cualificado y formado para ello.
- El personal técnico debe tener la autorización del jefe de planta para la realización de dichas tareas.
- El conexionado eléctrico solo debe ser realizado por un técnico electricista.
- Es imprescindible que el personal técnico lea y comprenda el presente Manual de instrucciones y siga las instrucciones comprendidas en el mismo.
- Los fallos en los puntos de medición únicamente podrán ser subsanados por personal autorizado y especialmente cualificado para la tarea.

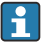

Es posible que las reparaciones que no se describen en el Manual de instrucciones proporcionado deban realizarse directamente por el fabricante o por parte del servicio técnico.

### 2.2 Uso previsto

El Liquiline Control CDC90 es un sistema de medición, limpieza y calibración totalmente automático para sensores Memosens. Se trata de un sistema completamente equipado, con cables de alimentación y un sistema de mangueras.

#### 2.2.1 Uso no previsto

Utilizar el equipo para una aplicación distinta a las descritas implica poner en peligro la seguridad de las personas y de todo el sistema de medición y, por consiguiente, está prohibido.

El fabricante no asume ninguna responsabilidad por daños debidos a un uso indebido del equipo.

### 2.3 Seguridad en el lugar de trabajo

Como usuario, usted es el responsable del cumplimiento de las siguientes condiciones de seguridad:

- Prescripciones de instalación
- Normas y disposiciones locales
- Normativas de protección contra explosiones

### Compatibilidad electromagnética

- La compatibilidad electromagnética de este equipo ha sido verificada conforme a las normas internacionales pertinentes de aplicación industrial.
- La compatibilidad electromagnética indicada se mantiene no obstante únicamente si se conecta el equipo conforme al presente manual de instrucciones.

### <span id="page-6-0"></span>2.4 Funcionamiento seguro

#### Antes de la puesta en marcha el punto de medición:

- 1. Verifique que todas las conexiones sean correctas.
- 2. Asegúrese de que los cables eléctricos y conexiones de mangueras no estén dañadas.
- 3. No opere con ningún producto que esté dañado y póngalo siempre a resguardo para evitar la operación involuntaria del mismo.
- 4. Etiquete los productos dañados como defectuosos.

#### Durante la operación:

‣ Si no se pueden subsanar los fallos: es imprescindible dejar los productos fuera de servicio y a resguardo de una operación involuntaria.

#### **A ATENCIÓN**

#### Programas no apagados durante las actividades de mantenimiento.

Riesgo de lesiones a causa del producto o del detergente.

- ‣ Cierre todos los programa que estén activos.
- ‣ Cambie al modo de servicio antes de retirar los sensores del portasondas.
- ‣ Si necesita comprobar la función de limpieza mientras esta se encuentre en curso, utilice ropa, gafas y guantes de protección o adopte otras medidas adecuadas para protegerse.

### 2.5 Seguridad del producto

#### 2.5.1 Tecnología de última generación

El equipo se ha diseñado conforme a los requisitos de seguridad más exigentes, se ha revisado y ha salido de fábrica en las condiciones óptimas para que funcione de forma segura. Se cumplen todos los reglamentos pertinentes y normas internacionales.

### 2.6 Seguridad informática

Otorgamos únicamente garantía si el equipo ha sido instalado y utilizado tal como se describe en el Manual de instrucciones. El equipo está dotado de mecanismos de seguridad que lo protegen contra modificaciones involuntarias en los parámetros de configuración.

No obstante, la implementación de medidas de seguridad TI conformes a las normas de seguridad del operador y destinadas a dotar el equipo y la transmisión de datos con una protección adicional debe ser realizada por el propio operador.

# <span id="page-7-0"></span>3 Descripción del producto

### 3.1 Diseño del producto

El Liquiline Control CDC90 completo comprende los componentes siguientes:

- Unidad de control CDC90
- Unidad de control neumático
- Unidad de bomba de depósito
- Conmutador de Ethernet

El sistema está disponible en diferentes versiones. A continuación se muestra una visión general completa de todos los módulos del sistema.

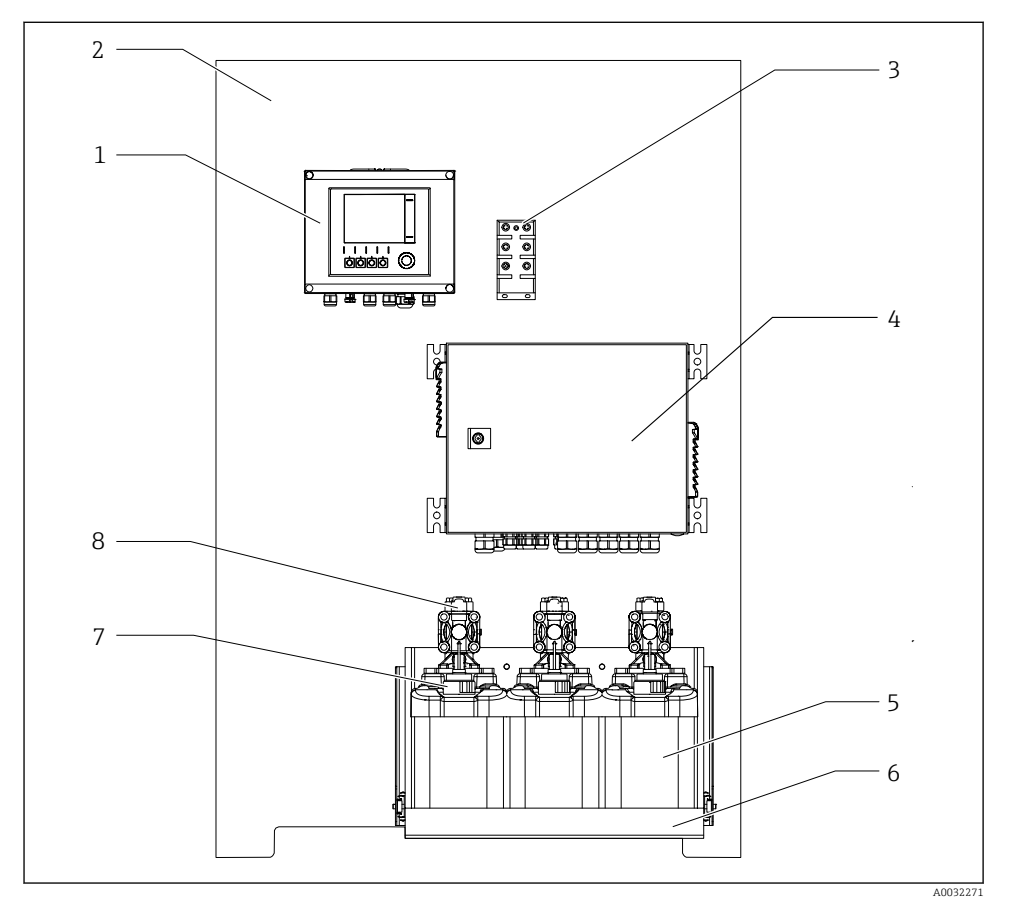

 *1 Vista completa del CDC90*

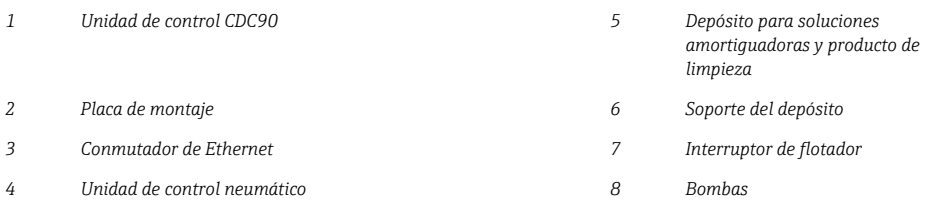

### 3.1.1 Visión general de la unidad de control neumático

### Primer punto de medición

La unidad de control neumático controla el aire, los líquidos y la electricidad. La tensión de alimentación se aplica aquí, por ejemplo.

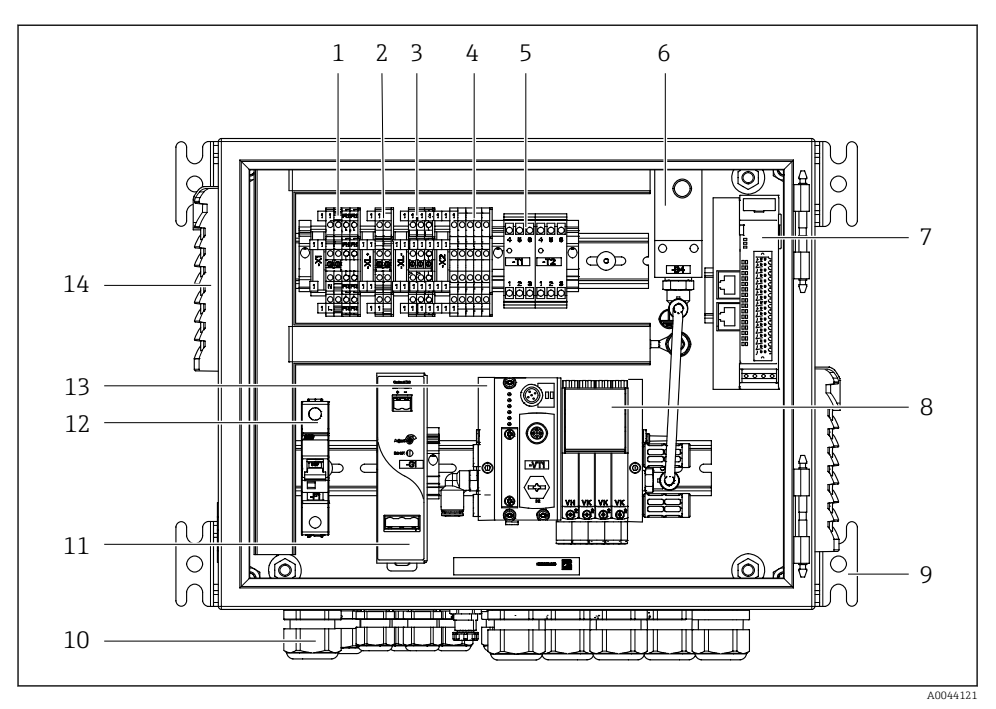

 *2 Unidad de control neumático para un punto de medición*

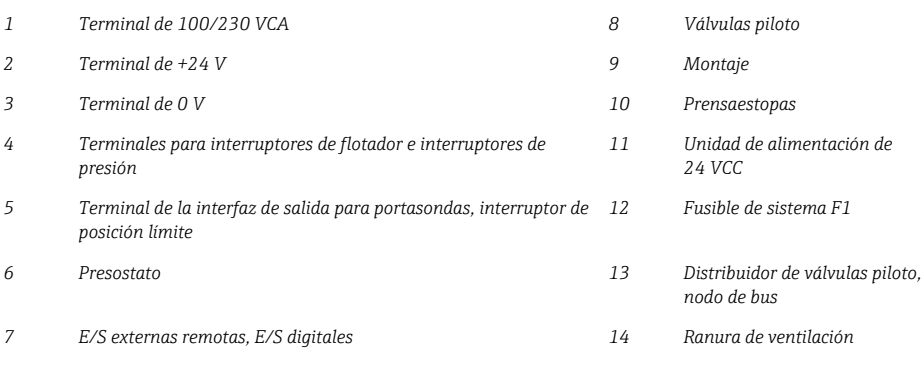

#### Segundo punto de medición

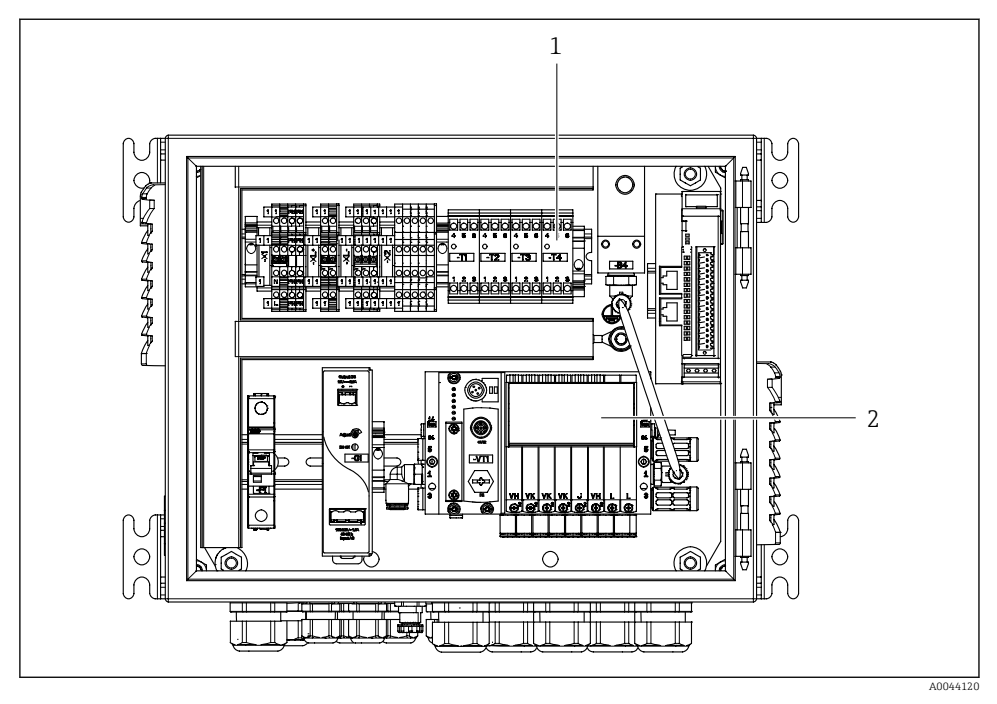

- *3 Unidad de control neumático para un segundo punto de medición*
- *1 Ampliación de los terminales de la interfaz de salida para un segundo punto de medición*
- *2 Ampliación de las válvulas piloto para un segundo punto de medición*

## <span id="page-11-0"></span>4 Recepción de material e identificación del producto

### 4.1 Recepción de material

- 1. Compruebe que el embalaje no esté dañado.
	- Si el embalaje presenta algún daño, notifíqueselo al proveedor. Conserve el embalaje dañado hasta que el problema se haya resuelto.
- 2. Compruebe que el contenido no esté dañado.
	- Si el contenido de la entrega presenta algún daño, notifíqueselo al proveedor. Conserve los bienes dañados hasta que el problema se haya resuelto.
- 3. Compruebe que el suministro esté completo y que no falte nada.
	- Compare los documentos de la entrega con su pedido.
- 4. Para almacenar y transportar el producto, embálelo de forma que quede protegido contra posibles impactos y contra la humedad.
	- El embalaje original es el que ofrece la mejor protección. Asegúrese de que se cumplan las condiciones ambientales admisibles.

Si tiene preguntas, póngase en contacto con su proveedor o con su centro de ventas local.

### 4.2 Identificación del producto

#### 4.2.1 Placa de identificación

La placa de identificación le proporciona la siguiente información sobre su equipo:

- Identificación del fabricante
- Código de producto
- Número de serie
- Condiciones de proceso y ambientales
- Valores de entrada y salida
- Información y avisos de seguridad

‣ Compare la información de la placa de identificación con la de su pedido.

#### 4.2.2 Identificación del producto

#### Página del producto

www.endress.com/cdc90

#### Interpretación del código de producto

Encontrará el código de producto y el número de serie de su producto en los siguientes lugares:

- En la placa de identificación
- En los albaranes

#### Obtención de información acerca del producto

1. Vaya a [www.endress.com](https://www.endress.com).

- <span id="page-12-0"></span>2. Búsqueda de página (símbolo de lupa): introduzca un número de serie válido.
- 3. Buscar (lupa).
	- $\rightarrow$  La estructura del producto se muestra en una ventana emergente.
- 4. Haga clic en la visión general del producto.
	- Se abre una ventana nueva. Aquí debe rellenar la información que corresponda a su equipo, incluyendo la documentación del producto.

### 4.3 Alcance del suministro

El alcance del suministro comprende:

- 1 unidad de control CDC90 de la versión pedida
- 1 unidad de control neumático
- Hasta 3 bombas para suministrar producto de limpieza y solución amortiguadora con recipientes
- Hasta 3 interruptores de flotador, completos con cable a los depósitos
- 1 bloque de enjuague con soporte para montaje en el portasondas de proceso
- 2 paquetes de mangueras para aire comprimido y líquido; 3 paquetes de mangueras si hay más de un punto de medición
- 1 manual de instrucciones abreviado (copia impresa)
- Adaptador de conducto G 1/4" para manguera de 6/8 mm (ID/OD) para las conexiones de enjuague del portasondas: x 2 para 1 punto de medición/x 4 para 2 puntos de medición
- Memoria USB
- En el caso de 2 puntos de medición: 1 válvula de conmutación para controlar el suministro de producto a los dos portasondas

Los portasondas están preensamblados en una placa de montaje y precableados.

‣ Si desea hacernos alguna consulta:

Por favor, póngase en contacto con su proveedor o la central de distribución de su zona.

# <span id="page-13-0"></span>5 Montaje

### 5.1 Requisitos para el montaje

El equipo está destinado al montaje en pared.

Montaje en pared como: Panel

#### 5.1.1 Lugar de instalación

Tenga en cuenta lo siguiente cuando monte el equipo:

- 1. Compruebe que la pared presente suficiente capacidad de carga y que sea totalmente perpendicular.
- 2. Proteja el dispositivo contra un calentamiento adicional (p. ej., procedente de sistemas de calefacción).
- 3. Proteja el equipo contra las vibraciones mecánicas.

#### 5.1.2 Medidas

#### Medidas de la unidad de control CDC90

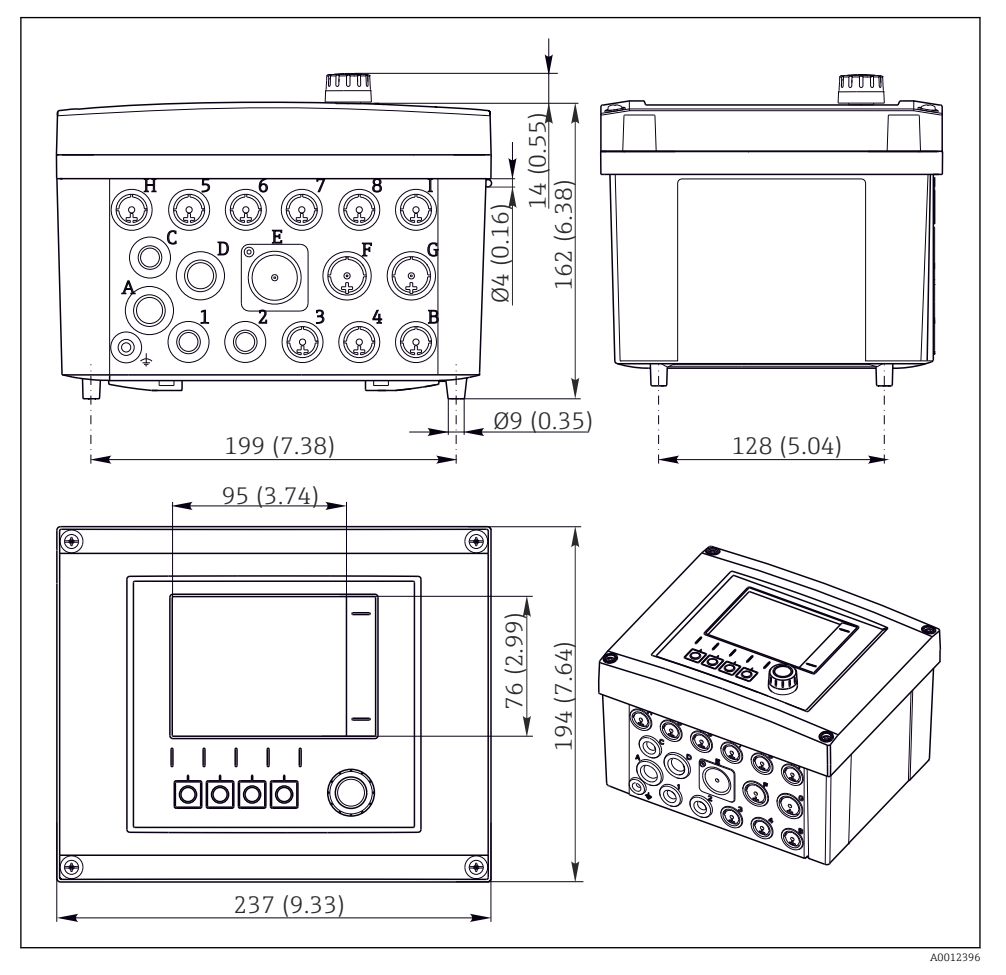

 *4 Medidas de la caja para montaje en campo en mm (in)*

### Medidas de la unidad de control neumático

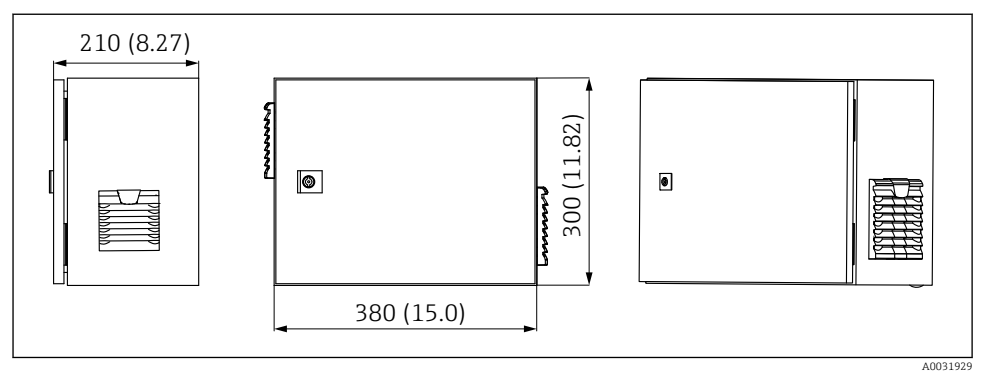

 *5 Medidas de la unidad de control neumático en mm (in)*

### Medidas del soporte del depósito

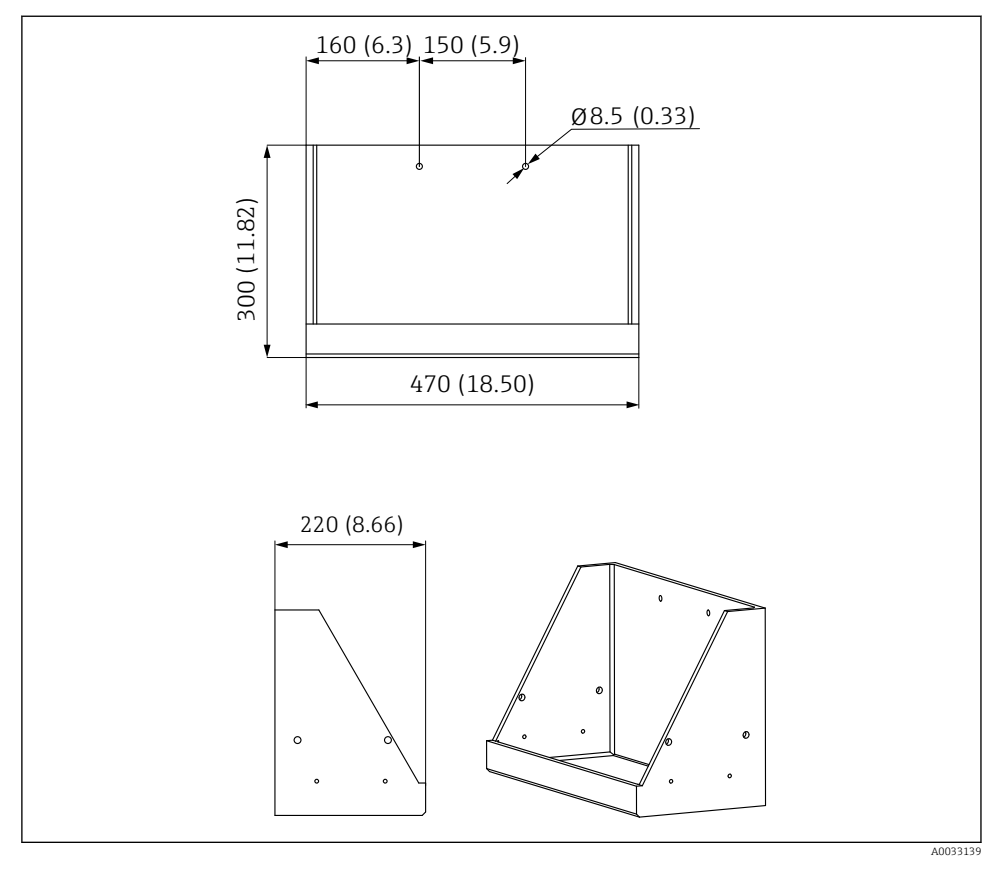

 *6 Medidas del soporte del depósito en mm (in)*

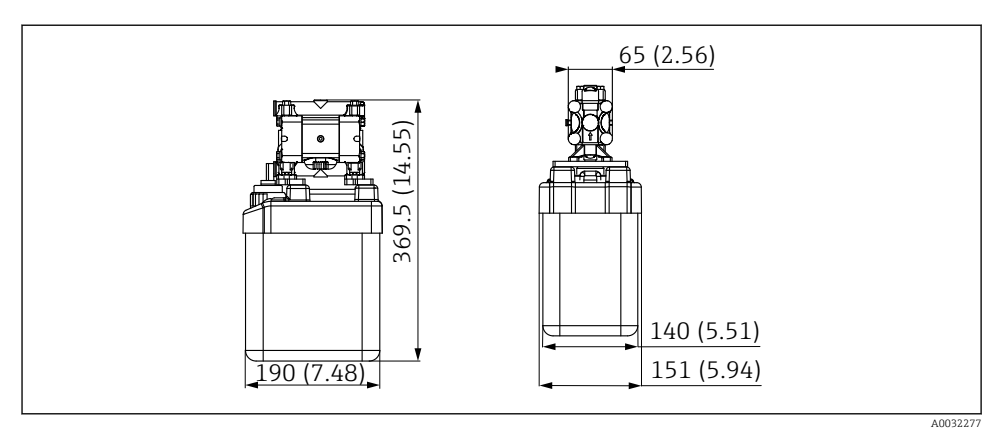

 *7 Medidas del depósito con bomba en mm (in)*

#### Medidas del bloque de enjuague y la válvula de conmutación

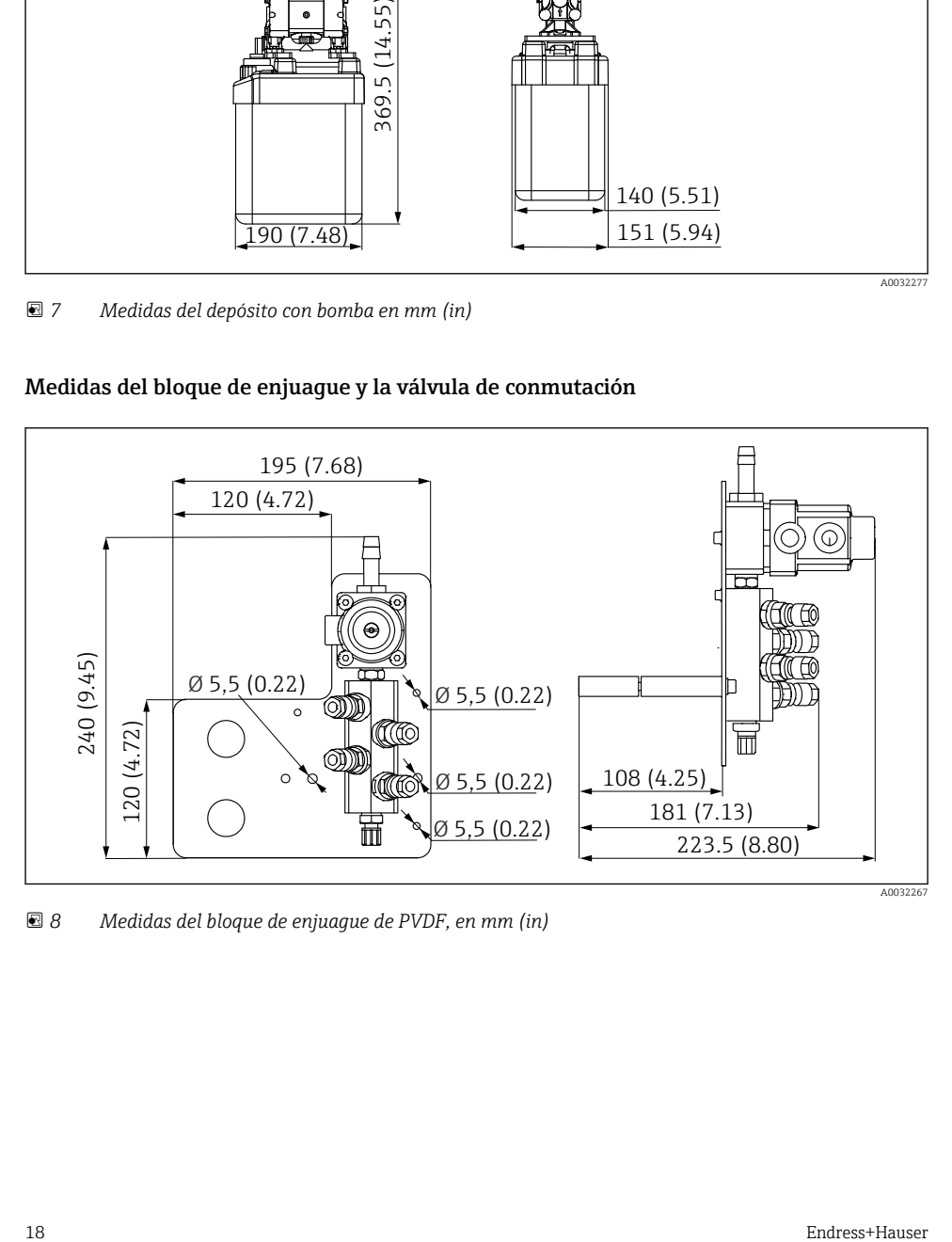

 *8 Medidas del bloque de enjuague de PVDF, en mm (in)*

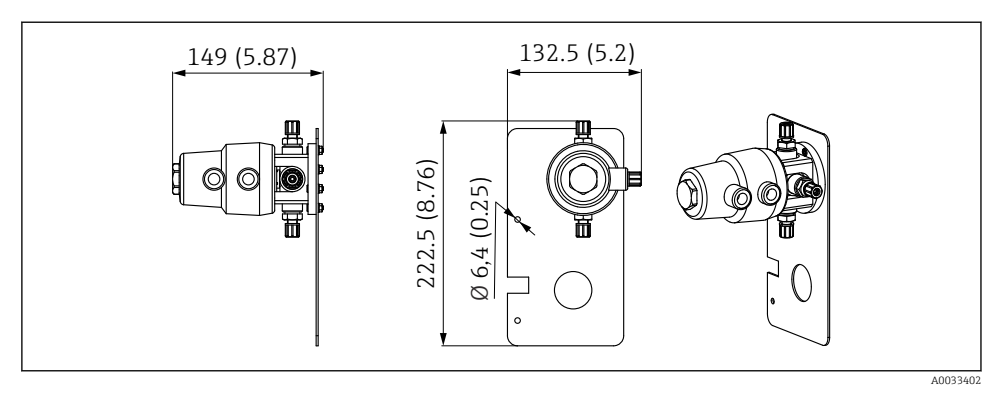

 *9 Medidas de la válvula de cambio, 2.º punto de medición en mm (in)*

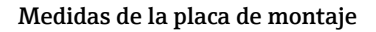

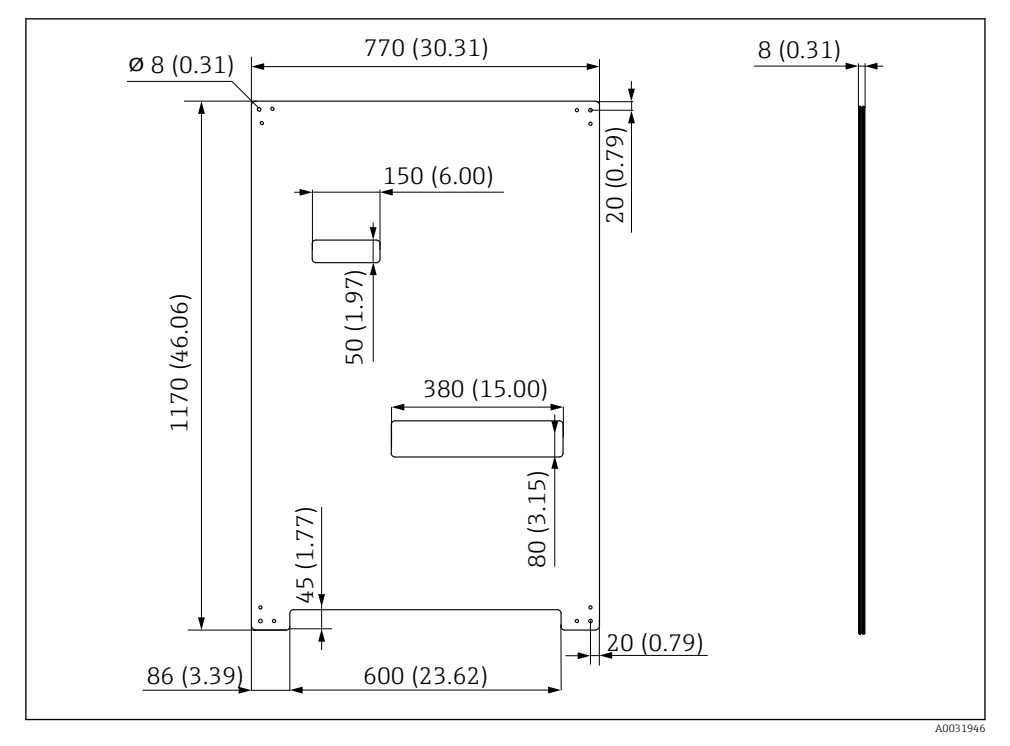

 *10 Medidas de la placa de montaje en mm (in)*

### <span id="page-19-0"></span>5.2 Montaje del sistema

#### 5.2.1 Montaje en pared

### **A ATENCIÓN**

#### Riesgo de lesiones

El peso de la unidad puede dar como resultado lesiones por aplastamiento o de otro tipo.

- ‣ Monte el equipo por parejas.
- ‣ Use una herramienta de montaje apropiada.

Los portasondas están preensamblados en una placa de montaje y precableados.

Los casquillos distanciadores (distancia de 30 mm (1,2 in)) están incluidos en el alcance del suministro para fijar la placa de montaje en la pared.

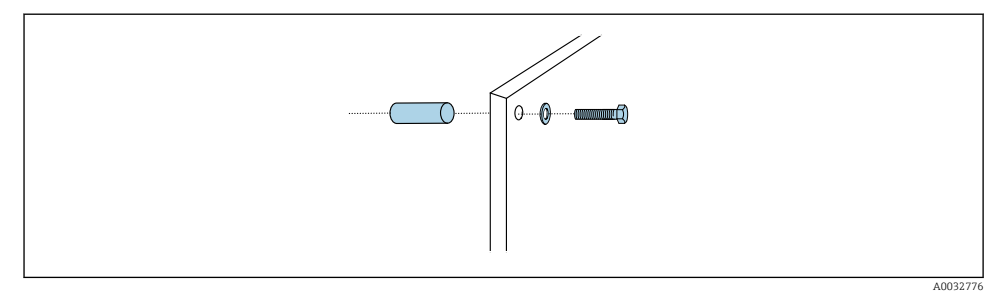

#### *11 Montaje en pared*

La placa de montaje cuenta con unos orificios taladrados para el soporte en la pared. El cliente debe aportar los tacos y los tornillos.

‣ Monte la placa de montaje en los agujeros de sujeción dispuestos para este propósito usando los casquillos distanciadores incluidos.

#### 5.2.2 Longitud máxima de la manguera y el cable para un punto de medición

La longitud máxima de la multimanguera es de 10 m (32,8 ft) →  $\triangleq$  37.

‣ Acorte las mangueras si es necesario.

#### AVISO

#### El bloque de enjuague se queda seco.

Si el bloque de enjuague se monta debajo de los recipientes, las válvulas del bloque de enjuague se abren debido a la presión del líquido y se vacían los recipientes.

‣ Monte siempre el bloque de enjuague y el portasondas por encima de los depósitos.

#### 5.2.3 Soporte multimanguera

Los soportes para múltiples mangueras están incluidos en el alcance del suministro. El cliente debe aportar los tacos, los tornillos y las arandelas.

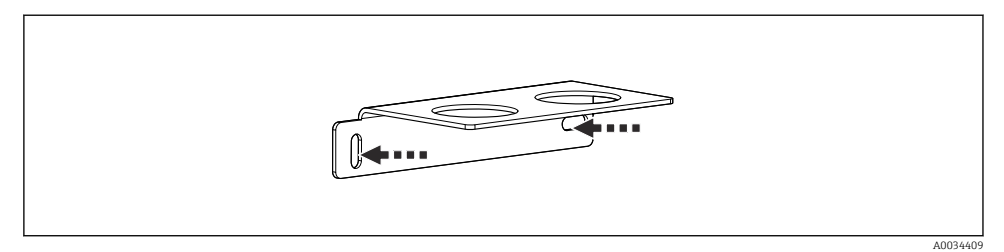

#### *12 Soporte multimanguera*

‣ Atornille el soporte de la multimanguera en la pared con arandelas.

#### 5.2.4 Fije el bloque de enjuague en el portasondas

#### **AATENCIÓN**

#### Riesgo de lesiones

Se pueden producir lesiones por aplastamiento o de otro tipo.

‣ Utilice una herramienta de montaje adecuada, p. ej. una llave Allen.

#### Soporte del bloque de enjuague en el portasondas

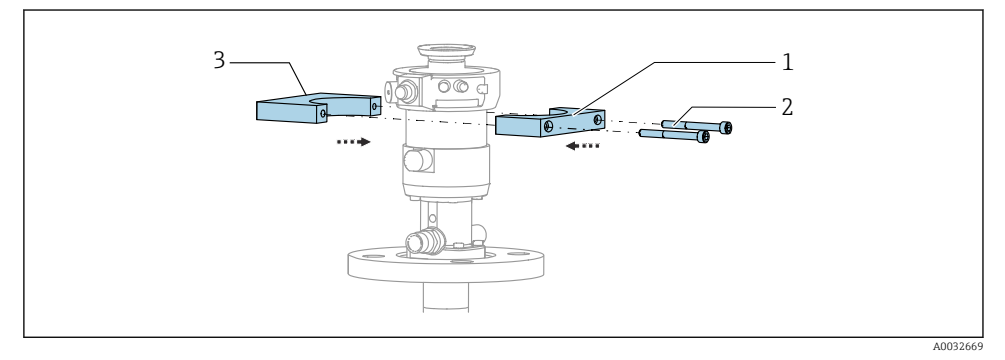

 *13 Montaje del soporte del bloque de enjuague*

- 1. Coloque una mitad del soporte del bloque de enjuague (1) en el cilindro del portasondas.
- 2. Coloque la contrapieza (3) en el cilindro del portasondas desde el otro lado.
- 3. Conecte el soporte del bloque de enjuague mediante los tornillos (2) suministrados.

#### Bloque de enjuague en el soporte del bloque de enjuague

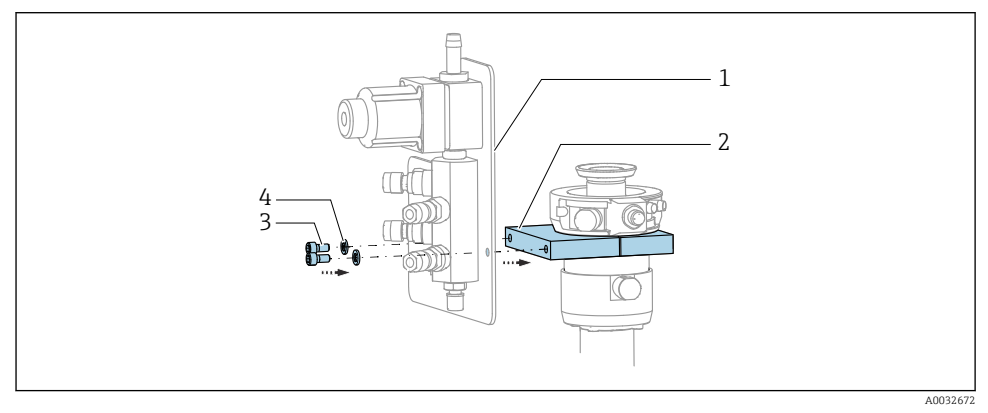

‣ Sujete el panel del bloque de enjuague (1) al soporte del bloque de enjuague (2) usando los tornillos (3) y arandelas (4) proporcionados.

#### Fijación de la multimanguera en el bloque de enjuague

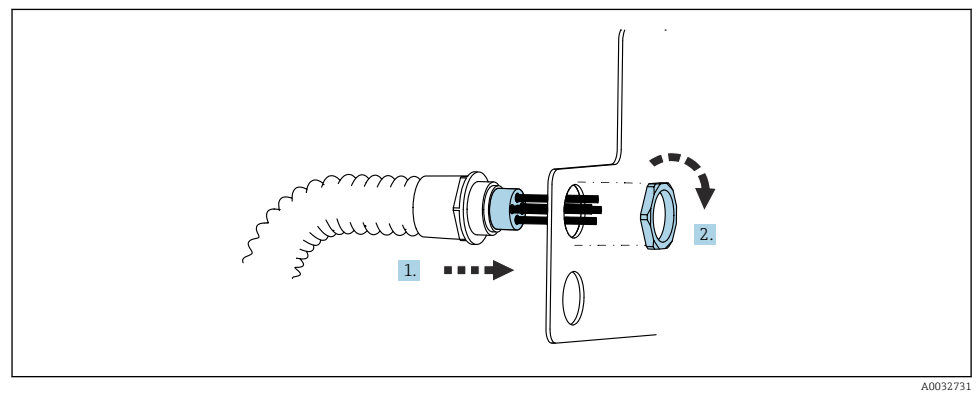

- 1. Guíe las mangueras a través de la abertura en la placa del bloque de enjuague.
- 2. Use la contrapieza para asegurar el prensaestopas.

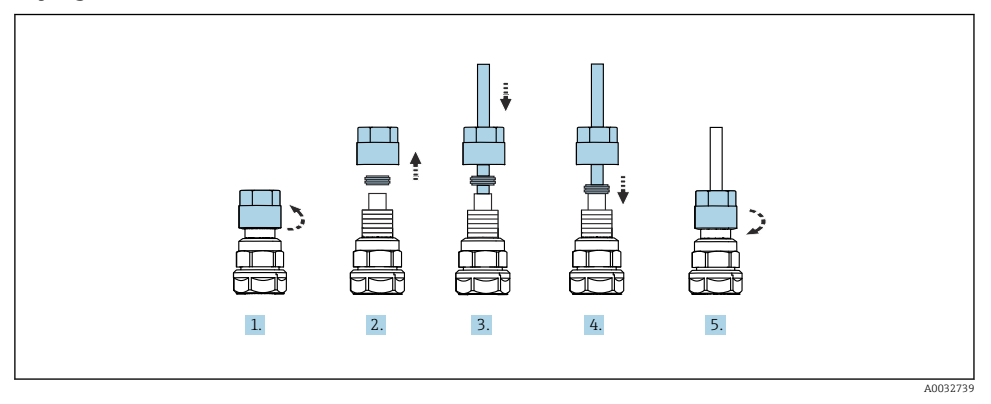

- 1. Desenrosque la tuerca de unión de la válvula.
- 2. Retire la tuerca de unión y el anillo de sujeción que se encuentra debajo.
- 3. Guíe la manguera a través de la tuerca de unión y el anillo de sujeción en la válvula.
- 4. Use el anillo de sujeción para asegurar la manguera a la válvula presionándolo ligeramente.
- 5. Vuelva a enroscar la tuerca de unión en la válvula.
	- La manguera está ahora posicionada con firmeza en la válvula.

#### 5.2.5 Montaje de la válvula de conmutación para el segundo punto de medición

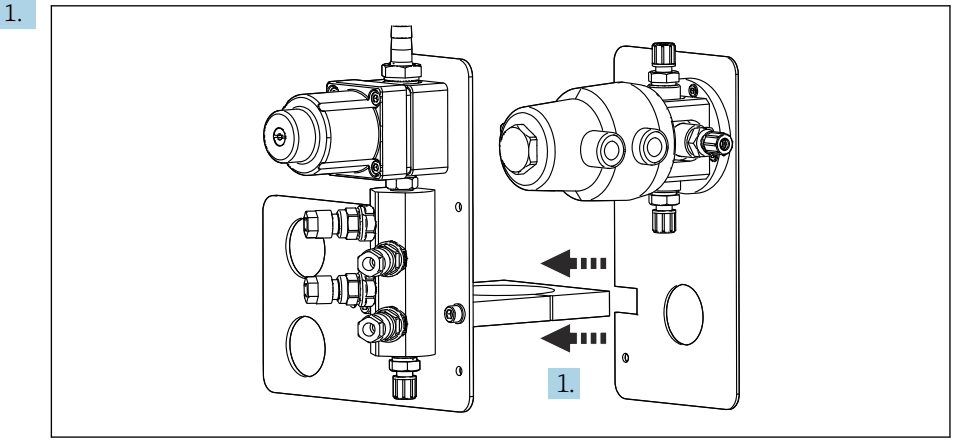

A003344

Guíe la placa de montaje con la válvula de conmutación a lo largo del soporte del bloque de enjuague.

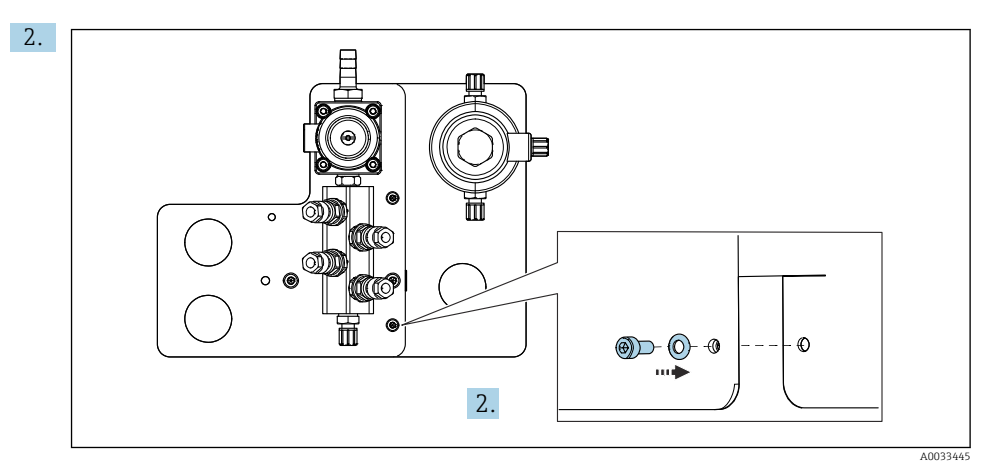

Conecte las dos piezas usando los tornillos proporcionados.

#### 5.2.6 Conexión mecánica

#### **AATENCIÓN**

#### Bombas muy ruidosas

El ruido procedente de las bombas puede dañar los oídos.

‣ En las inmediaciones de las bombas use protectores auditivos.

#### Conexión del producto y el aire comprimido

#### *Diagrama de conexión de mangueras*

El sistema contiene un paquete de mangueras, compuesto por: Mangueras para aire comprimido y enjuague

### **A ATENCIÓN**

#### La temperatura excesiva del agua daña las mangueras de enjuague.

Riesgo de lesiones debido a la descarga de vapor de agua.

‣ Asegúrese de que la temperatura del agua no supere 60 °C (140 °F).

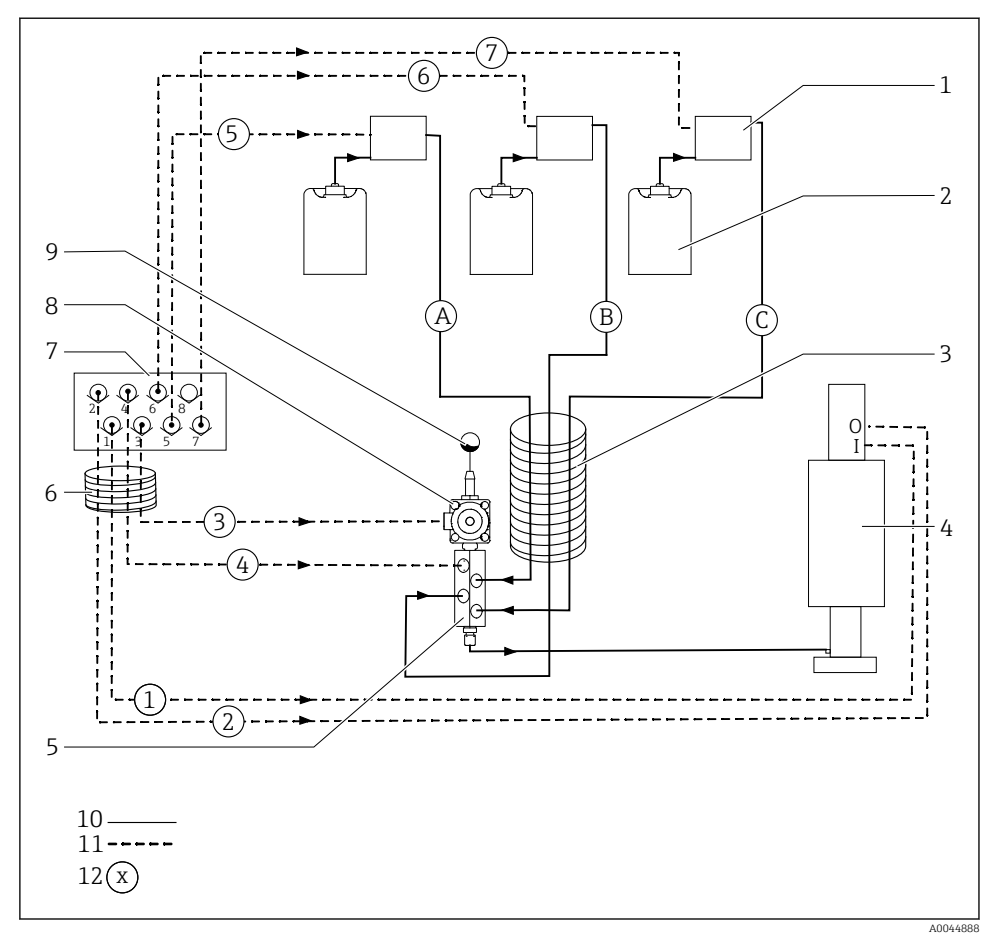

 *14 Diagrama de conexión de mangueras de producto y aire comprimido para un punto de medición*

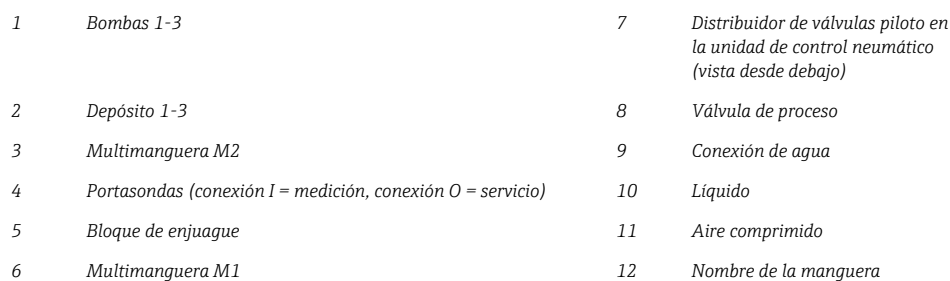

Las mangueras individuales se agrupan en multimangueras.

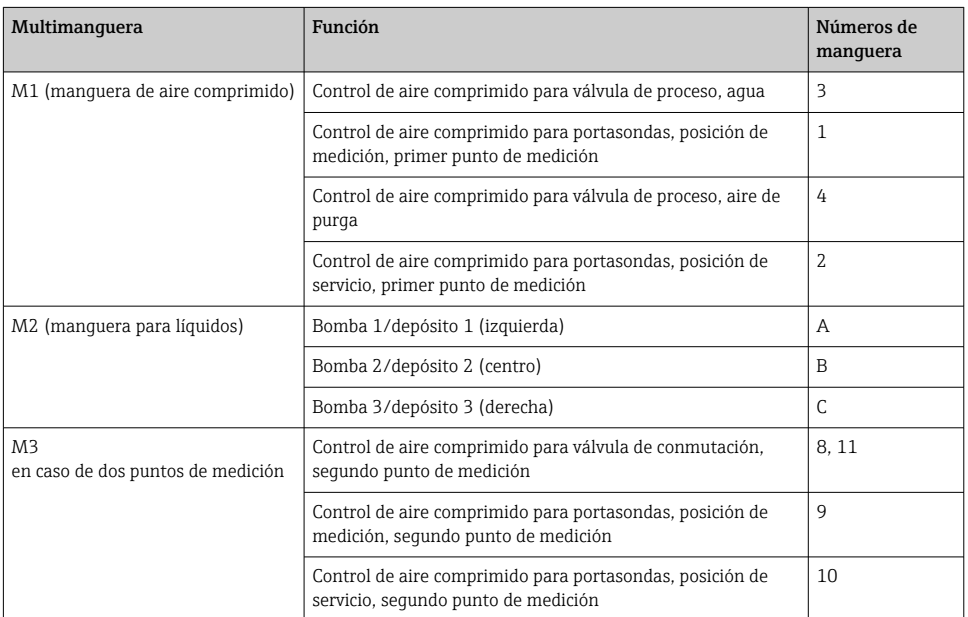

#### Conexión del suministro de aire comprimido

#### Suministro de aire comprimido

Durante la conexión, preste atención a lo siguiente:

- La línea de aire comprimido la debe proporcionar el cliente.
- El aire comprimido es de 4 a 6 bar (58 a 87 psi).
- La presión del aire óptima para el funcionamiento es 6 bar (87 psi)
- El aire debe estar filtrado (50 μm) y sin aceite ni condensación.
- El diámetro interno debe ser por lo menos de 6 mm (0,24 in).
- El diámetro externo debe ser por lo menos de 8 mm (0,31 in).

#### *Especificación de la manguera*

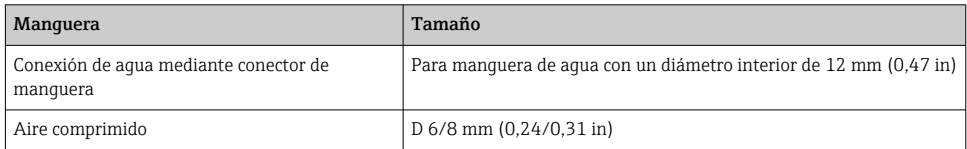

#### Conexión en la unidad de control neumático

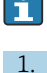

El sistema de mangueras destinado al suministro interno de aire comprimido en la unidad de control neumático viene ya conectado de fábrica.

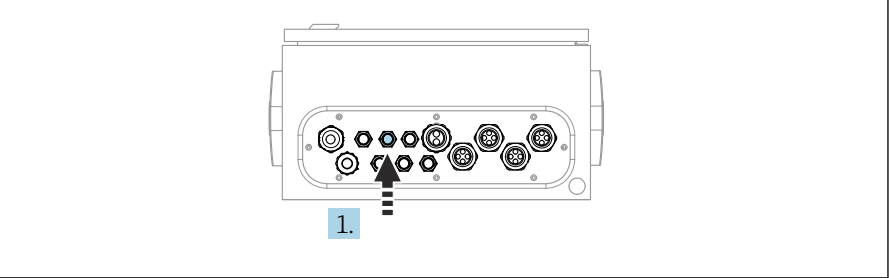

A0033429

Guíe la manguera destinada al suministro externo de aire comprimido hacia el prensaestopas dispuesto en la unidad de control neumático.

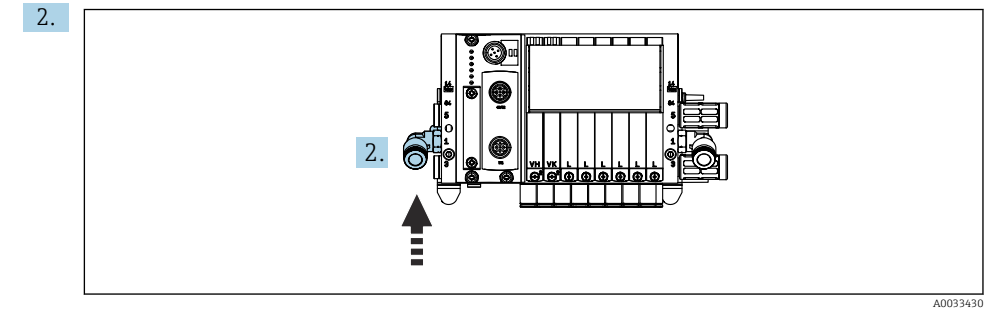

Conecte la manguera de suministro de aire comprimido al suministro del manifold de válvulas piloto.

#### Conexión de multimangueras

*M1: Mangueras de aire desde la unidad de control neumático hasta el bloque de enjuague y el portasondas*

#### Conexión de M1 en la unidad de control neumático

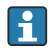

Las mangueras de aire para las válvulas piloto en la unidad de control neumático ya están conectadas de fábrica.

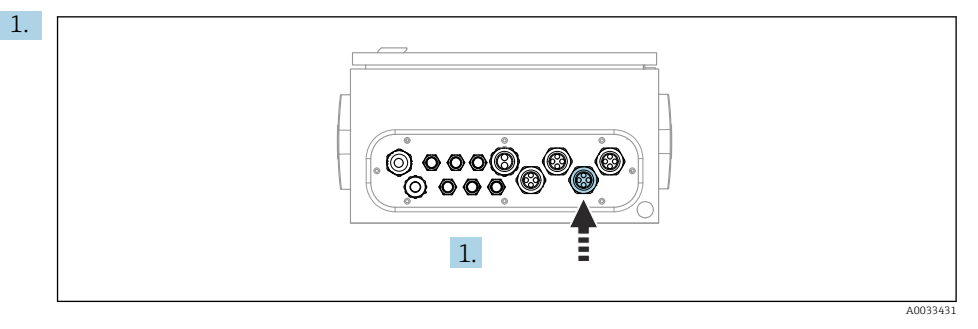

Pase las mangueras 1, 2, 3 y 4 de la multimanguera M1 por el prensaestopas dispuesto en la unidad de control neumático.

- Válvula piloto **Función** Función **Número de manguera** 1 Control de aire comprimido para portasondas, posición de medición 1 2 Control de aire comprimido para portasondas, posición de servicio 2 3 Control de aire comprimido para válvula de proceso, agua 3 4 Control de aire comprimido para válvula de proceso, aire de purga 4
- 2. Conecte las mangueras al manifold de válvulas piloto de la manera siguiente:

#### Conexión M1 en el bloque de enjuague y el portasondas

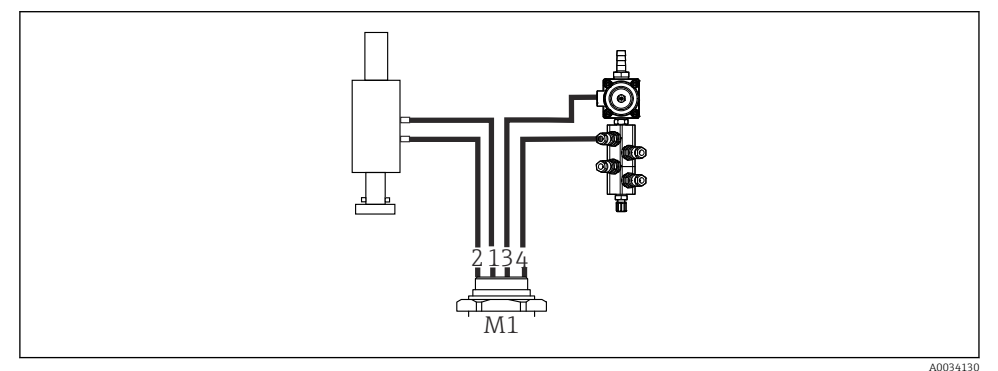

- *15 Conexiones M1 en el portasondas y el bloque de enjuague*
- 3. Conecte la manguera 1 a la conexión para mover el portasondas en la posición de medición.
- 4. Conecte la manguera 2 a la conexión para mover el portasondas en la posición de servicio.
- 5. Conecte la manguera 3 a la unidad de control de aire comprimido para la válvula de proceso de agua en el bloque de enjuague.
- 6. Conecte la manguera 4 (unidad de control de aire comprimido para la válvula de proceso de aire de purga) a la válvula de aire de purga en el bloque de enjuague.

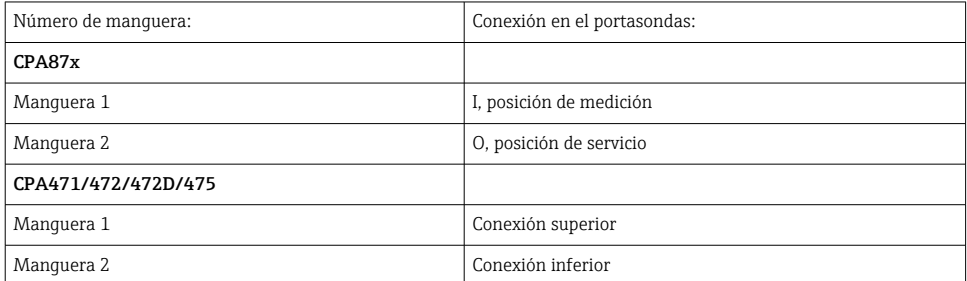

*Conexión en portasondas CPA87x y CPA471/472/472D/475*

#### Conexión del portasondas CPA473/474

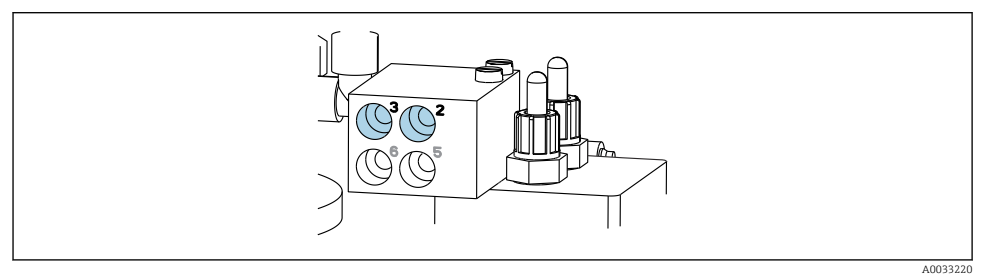

‣ Conecte las mangueras de la manera siguiente:

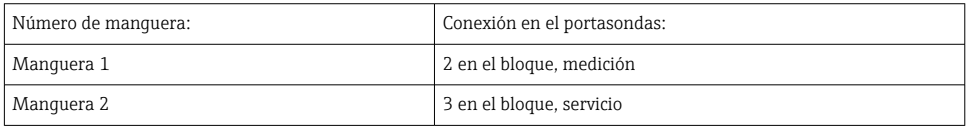

*M2: Mangueras de líquido de las bombas al bloque de enjuague*

#### Conexión de M2 a las bombas

Las mangueras para suministrar líquido al bloque de enjuague están situadas en el paquete de mangueras de la multimanguera M2.

1. Conecte las mangueras a las bombas de izquierda a derecha de la manera siguiente:

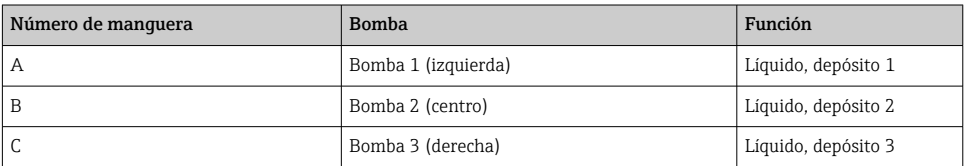

2. Conecte las mangueras de la manera siguiente para el transporte de producto de limpieza y solución amortiguadora en la bomba:

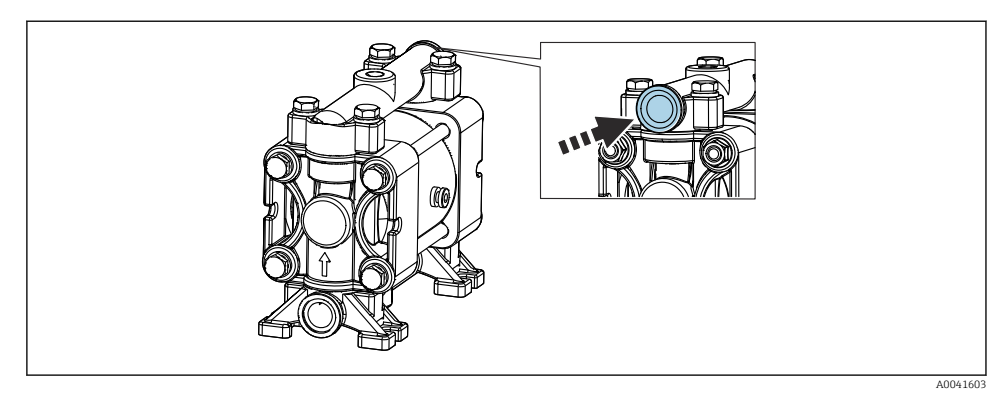

#### *16 Conexión de productos*

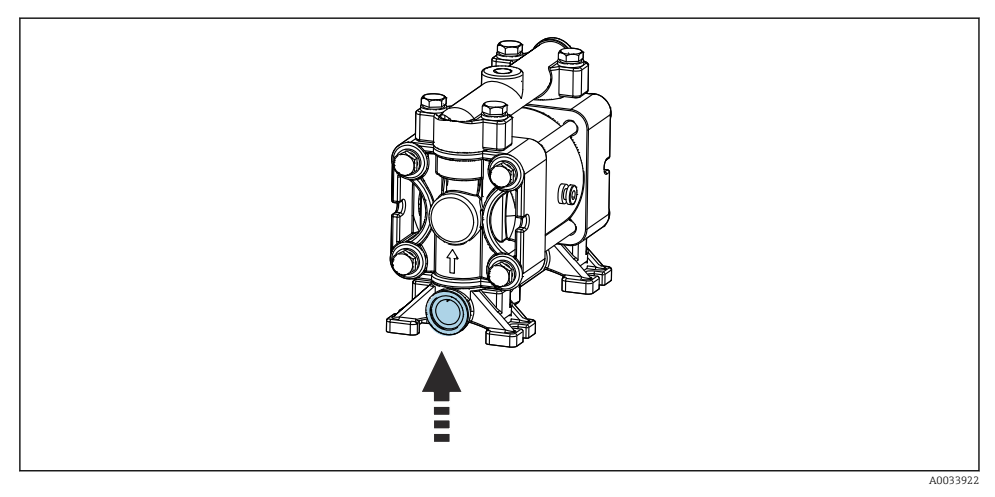

 *17 Conexión del interruptor de flotador*

#### Conexión de M2 al bloque de enjuague

‣ Conecte las mangueras procedentes de las bombas a las válvulas del bloque de enjuague de la manera siguiente:

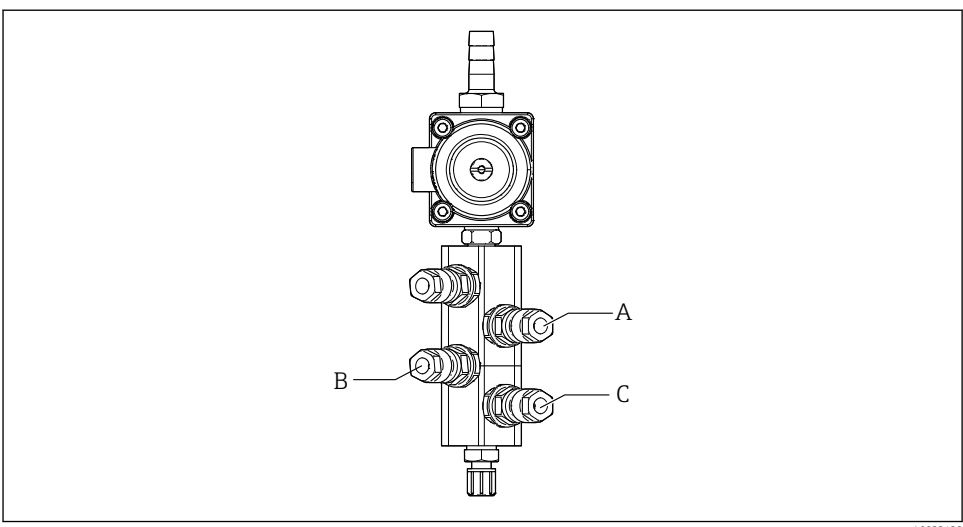

A0033438

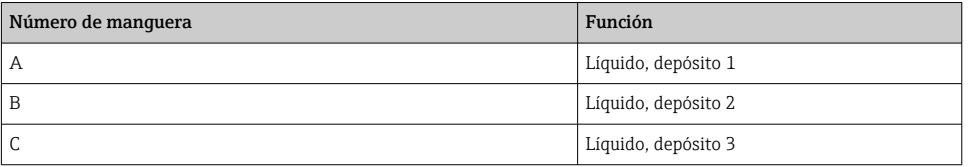

*M3 (segundo punto de medición): Mangueras de aire desde la unidad de control neumático hasta la válvula de conmutación y el portasondas del segundo punto de medición*

#### Conexión de M3 en la unidad de control neumático

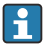

Las mangueras de las válvulas piloto en la unidad de control neumático ya están conectadas de fábrica.

El paquete de mangueras de la multimanguera M3 contiene las mangueras siguientes:

- Activación de la válvula de conmutación
- Retracción del portasondas

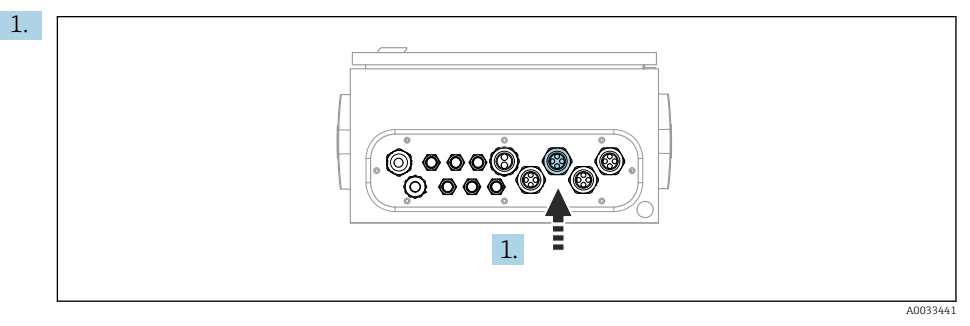

Guíe las mangueras de la multimanguera M3 hasta el prensaestopas dispuesto en la unidad de control neumático.

2. Conecte las mangueras en las válvulas piloto en la unidad de control neumático de la manera siguiente:

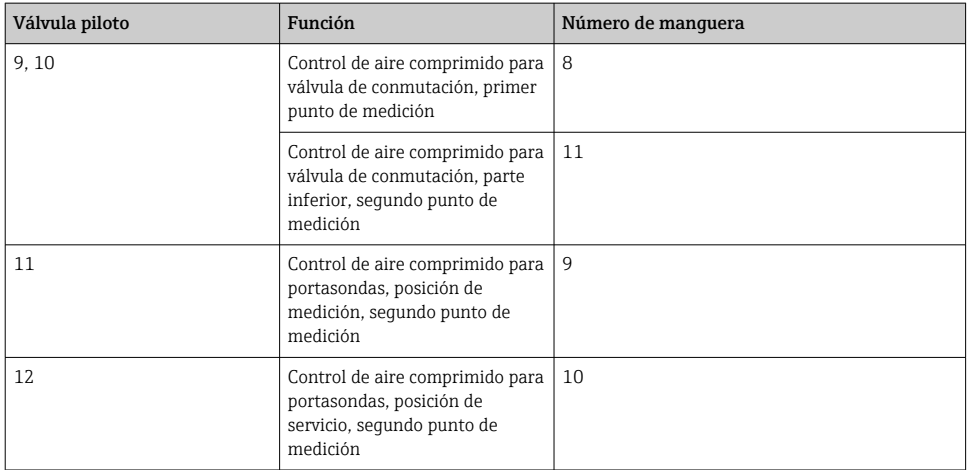

#### Conexión de M3 a la válvula de conmutación y el portasondas del segundo punto de medición

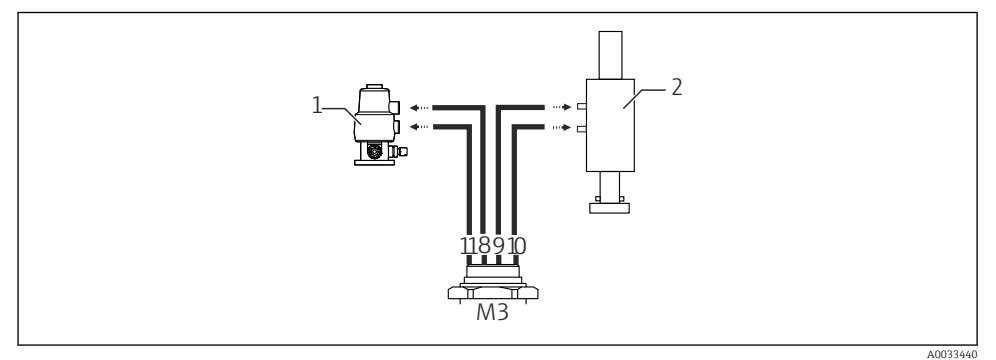

 *18 Conexiones de M3 a la válvula de conmutación (1) y el portasondas (2)*

- 3. Conecte la manguera 8 a la conexión superior de la válvula de conmutación (para controlar el suministro de producto al primer punto de medición).
- 4. Conecte la manguera 11 a la conexión inferior de la válvula de conmutación (para controlar el suministro de producto al segundo punto de medición).
- 5. Conecte la manguera 9 a la conexión para mover el portasondas a la posición de medición.
- 6. Conecte la manguera 10 a la conexión para mover el portasondas a la posición de servicio.

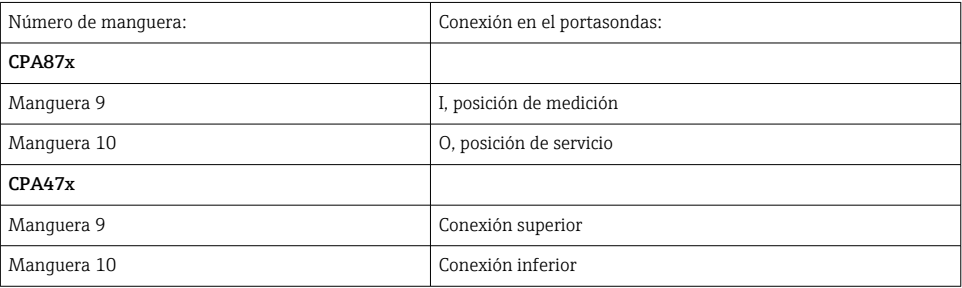

*Conexión a los portasondas CPA87x y CPA47x*

#### Conexión del portasondas CPA473/474

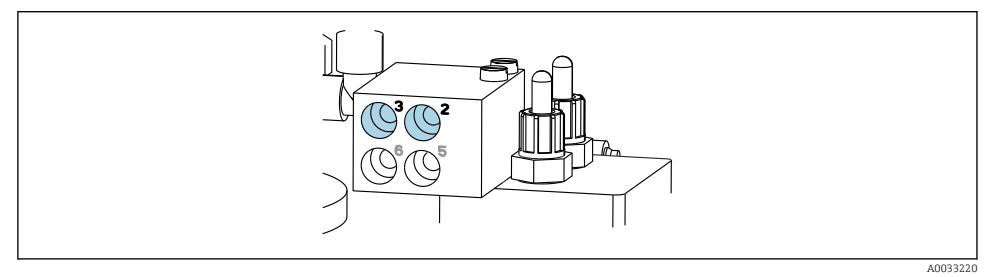

#### ‣ Conecte las mangueras de la manera siguiente:

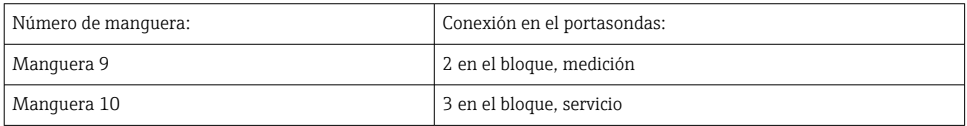

#### Tubería de enjuague en el bloque de enjuague

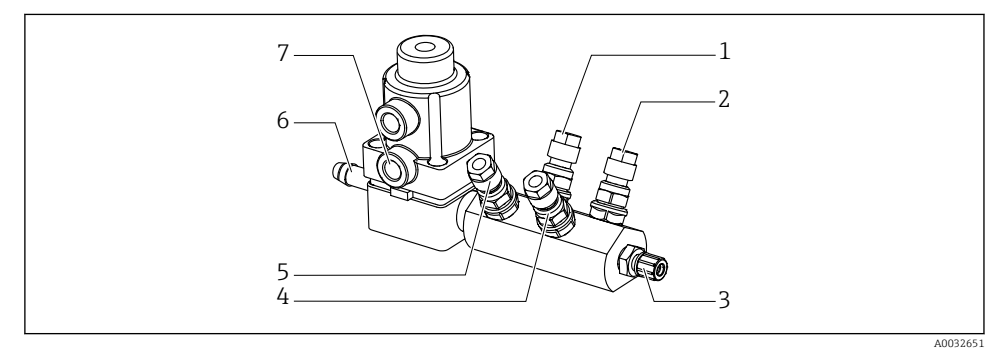

 *19 Bloque de enjuague*

- 
- *2 Líquido, bomba/depósito 3 6 Conexión de agua*
- *3 Salida de la conexión de enjuague hacia el portasondas 7 Aire de la válvula de proceso*
- *4 Líquido, bomba/depósito 2*
- *1 Líquido, bomba/depósito 1 5 Aire del bloque de enjuague (válvula piloto 4)*
	-
	- *(válvula piloto 3)*

#### *Conexión del agua de enjuague*

Durante la conexión del agua, preste atención a lo siguiente:

- La tubería de agua de enjuague la debe proporcionar el cliente.
- La presión del agua debe ser de 3 a 6 bar (44 a 87 psi).

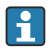

Preste atención a la calidad del agua de enjuague. Las partículas de más de 100 μm se deben filtrar por medio de un filtro de agua.

#### Primer punto de medición

Se incluyen dos adaptadores G1/4" para manguera de 6/8 mm a fin de adaptar las conexiones de enjuague del portasondas. El portasondas debe disponer de conexiones de enjuague G 1/4".

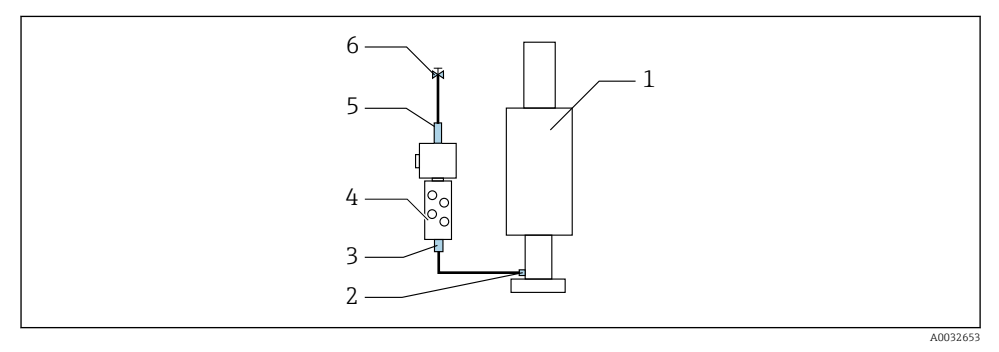

 *20 Bloque de enjuague con un portasondas*

- 1. Enjuague la tubería a fondo.
- 2. Conecte el agua de enjuague (6) a la conexión de agua (5) del bloque de enjuague (4).
- 3. Conecte la conexión de la cámara de enjuague (3) en el bloque de enjuague a la conexión de enjuague (2) del portasondas (1).

#### Segundo punto de medición

Se incluyen cuatro adaptadores G1/4" para manguera de 6/8 mm a fin de adaptar las conexiones de enjuague de los portasondas. Los portasondas deben disponer de conexiones de enjuague G 1/4".

El suministro de producto para ambos portasondas se regula por medio de la válvula de conmutación.
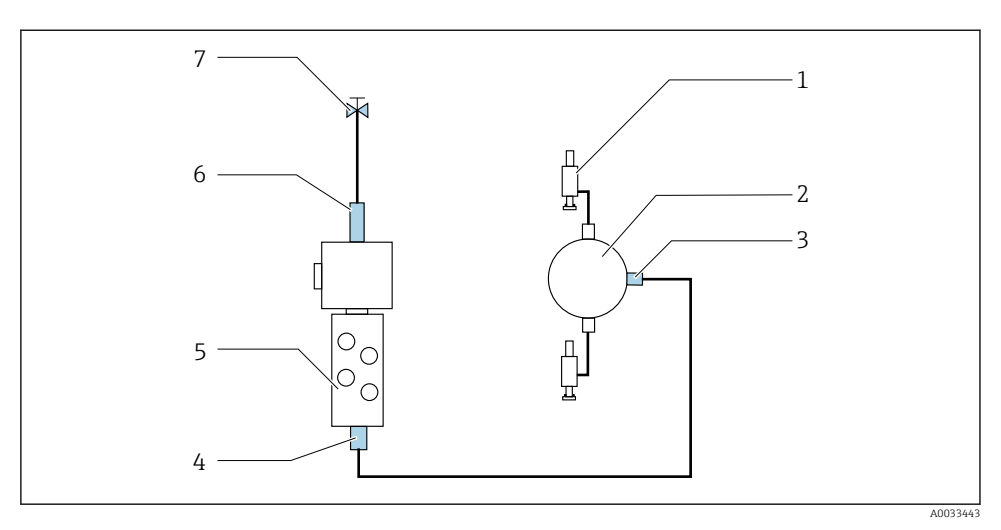

 *21 Bloque de enjuague con 2 portasondas (puntos de medición 1.º y 2.º)*

- 1. Enjuague la tubería a fondo.
- 2. Conecte el agua de enjuague (7) a la conexión de agua (6) del bloque de enjuague.
- 3. Conecte la conexión de la cámara de enjuague (4) en el bloque de enjuague (5) a la conexión de enjuague (3) de la válvula de conmutación (2).
- 4. Conecte las conexiones de enjuague de los portasondas (1) a las conexiones de enjuague de la válvula de cambio, 1er punto de medición a la derecha, 2.º punto de medición a la izquierda.

#### Acortamiento de las multimangueras

Las mangueras de la multimanguera se deben modificar según la distancia.

- 1. Desenrosque la multimanguera M3 del bloque de enjuague.
- 2. Retire la manguera corrugada (recubrimiento externo de la multimanguera) del fijador y del conector.
- 3. Guíe las mangueras y los cables más adentro de la manguera corrugada para que puedan extraerse por el otro extremo.
- 4. Tire de las mangueras y los cables hasta el punto en el que se deba acortar la manguera corrugada.
- 5. Corte con cuidado la manguera corrugada. Asegúrese de no dañar las mangueras internas ni los cables.
- 6. Acorte la manguera corrugada hasta la longitud deseada.
- 7. Tire de las mangueras a través del fijador y el conector.

8. Sujete la manguera corrugada en el soporte.

La longitud total de las mangueras hasta los puntos de medición 1 y 2 no debe superar 10 m (32,8 ft).

#### Opción de instalación 1

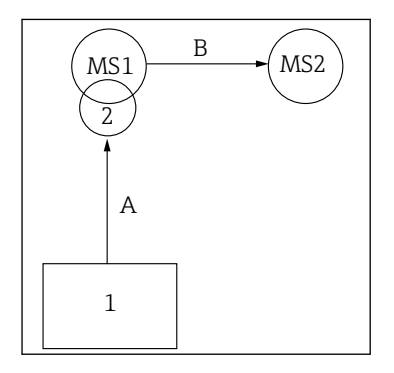

 $A+R=m$ áv. 10 m

#### Opción de instalación 2

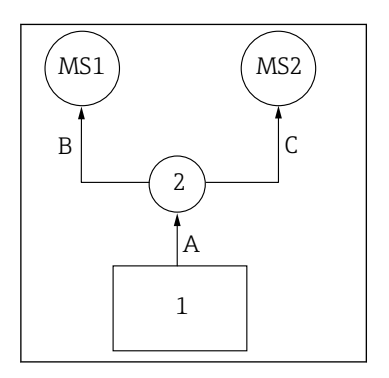

A+B= máx. 10 m A+C= máx. 10 m

1 = Unidad de control neumático 2 = Bloque de enjuague y válvula de conmutación MS1 = Punto de medición 1 MS2 = Punto de medición 2

A = Longitud de la multimanguera M2 para productos hacia el bloque de enjuague.

= Longitud de la multimanguera M1 para aire para controlar el punto de medición 1 y para controlar la válvula de agua y el aire de purga.

= Longitud de las mangueras individuales 8 y 11 procedentes de la multimanguera M3 para aire para controlar la válvula de conmutación.

B = Longitud de la manguera de conexión procedente de la válvula de conmutación hacia el punto de medición 2.  $A+B =$  Longitud de las mangueras individuales 9 y 10

procedentes de la multimanguera M3 para aire para controlar el punto de medición 2.

A = Longitud de la multimanguera M2 para productos hacia el bloque de enjuague.

= Longitud de las mangueras individuales 3 y 4 procedentes de la multimanguera M1 para aire para controlar la válvula de agua y el aire de purga.  $=$  Longitud de las mangueras individuales  $8y11$ procedentes de la multimanguera M3 para aire para controlar la válvula de conmutación.

B, C = Longitud de la manguera de conexión procedente de la válvula de conmutación hacia el punto de medición 1 o el punto de medición 2.

 $A+B$ ,  $A+C =$  Longitud de las mangueras individuales 1 y 2 procedentes de la multimanguera M1 para aire para controlar el punto de medición 1.

= Longitud de las mangueras individuales 9 y 10 procedentes de la multimanguera M3 para aire para controlar el punto de medición 2.

#### Conexión de la bomba

#### Control del aire comprimido

El control del aire comprimido de las bombas ya se encuentra conectado de fábrica.

 $\blacktriangleright$  Para el control del aire comprimido de las bombas, conecte la pieza de tubo de 4 mm (0,16 in) proporcionada y el adaptador de conducto de 4 a 6 mm (0,16 a 0,24 in) de la manera siguiente:

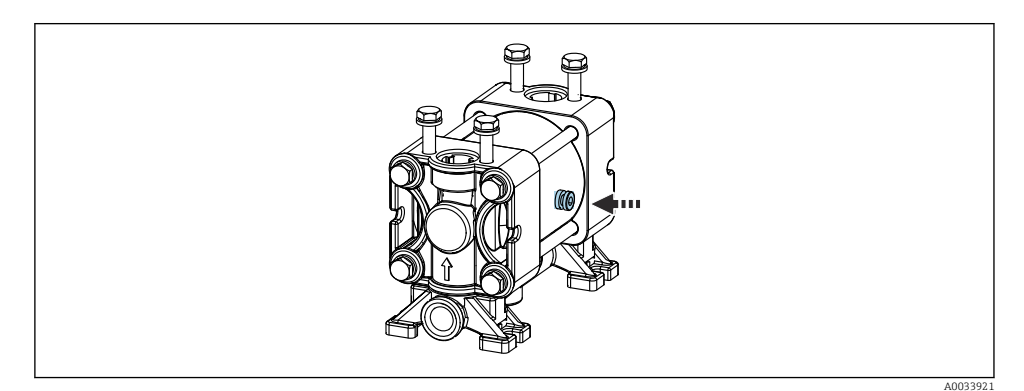

#### *22 Conexión del control del aire comprimido*

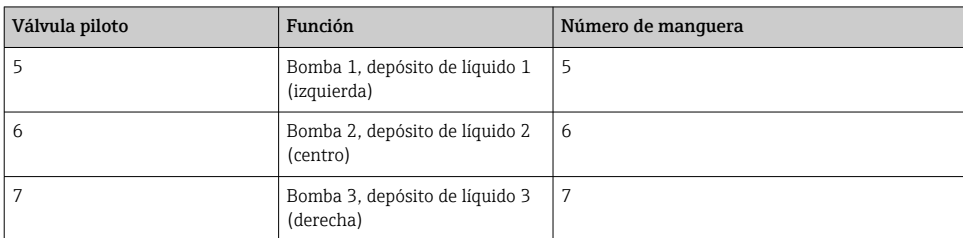

# 5.3 Comprobaciones tras el montaje

- 1. Después de la instalación, compruebe todos los equipos para detectar posibles daños.
- 2. Verifique que se cumplan las distancias de instalación especificadas.
- 3. Compruebe que se cumplan los límites de temperatura en el lugar de montaje.
- 4. Compruebe que todas las mangueras estén montadas de manera segura y sean estancas a las fugas.
- 5. Compruebe que todas las multimangueras estén posicionadas de manera que queden protegidas.

# 6 Conexión eléctrica

# 6.1 Requisitos de conexión

# AVISO

### El equipo no tiene ningún interruptor de alimentación

- ► El usuario debe proveer un fusible de máximo 16 A para el equipo. Tenga en cuenta las normativas locales para la instalación.
- ‣ El disyuntor debe ser un interruptor o interruptor de alimentación y debe llevar una etiqueta que indique que es el disyuntor del equipo.
- ‣ La conexión de la tierra de protección se debe efectuar previamente a todas las demás conexiones. Si se desconecta la puesta a tierra de protección, esto puede suponer una fuente de peligro.
- ‣ El disyuntor debe estar ubicado cerca del equipo.
- 1. Asegúrese de establecer una conexión al sistema de tierra de protección de la caja que resulte suficiente, de al menos 0,75 mm² (0,029 in²).
- 2. Asegúrese de que la capacidad de carga mecánica de los cables de alimentación cumpla las condiciones del lugar de instalación.

Solo se deben realizar las conexiones mecánicas y eléctricas que se describen en este manual y que sean necesarias para el uso correcto y previsto del equipo suministrado.

‣ Tenga el máximo cuidado cuando realice los trabajos.

Tensión de alimentación: 100 a 230 V CA Las fluctuaciones en la tensión de línea no deben superar el  $\pm$  10 %.

# 6.2 Conexión de la unidad de control CDC90

### **A**ADVERTENCIA

#### El equipo está activo.

Una conexión incorrecta puede ocasionar lesiones o incluso la muerte.

- ‣ El conexionado eléctrico solo debe ser realizado por un técnico electricista.
- $\triangleright$  El electricista debe haber leído y entendido este manual de instrucciones, y debe seguir las instrucciones de este manual.
- ► Con anterioridad al inicio del trabajo de conexión, garantice que el cable no presenta tensión alguna.

#### 6.2.1 Asignación de prensaestopas

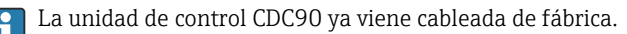

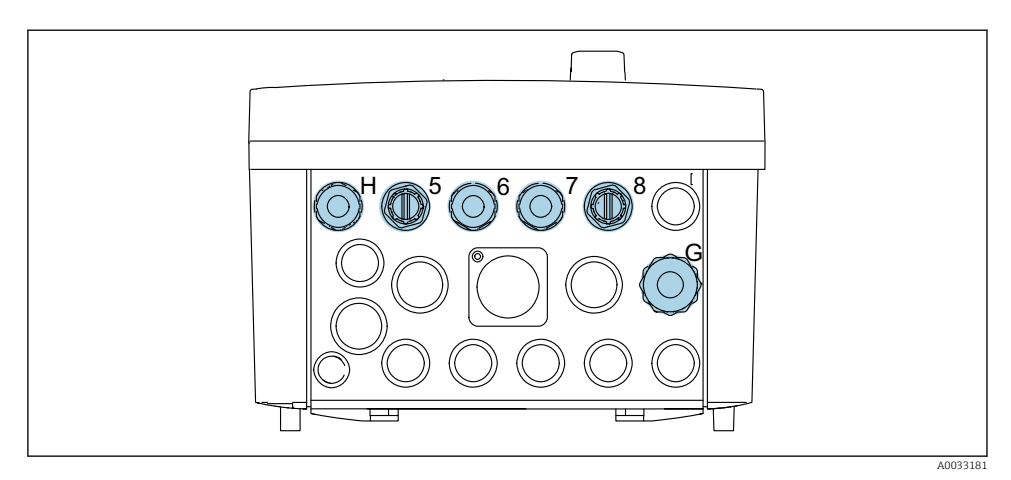

 *23 Prensaestopas de la unidad de control CDC90*

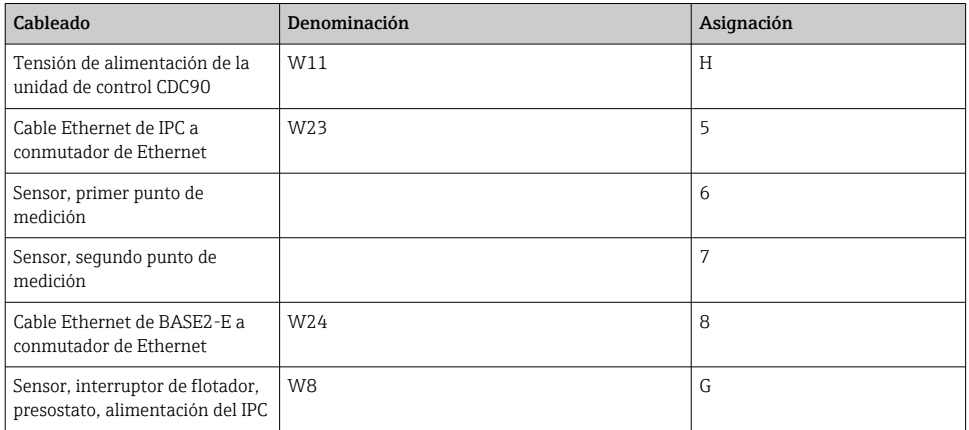

#### 6.2.2 Módulos de la unidad de control CDC90

Módulos:

- Ranura 1: módulo base BASE2-E (contiene 2 entradas de sensor, 2 salidas de corriente)
- Ranura 2-3: vacías
- Ranura 4: módulo 2AI (2 entradas de corriente)
- Ranura 5-6: 2 módulos DIO
- Ranura 7: equipable a posteriori: módulo 4AO (4 salidas de corriente)

#### Ejemplo de nombre de terminal:

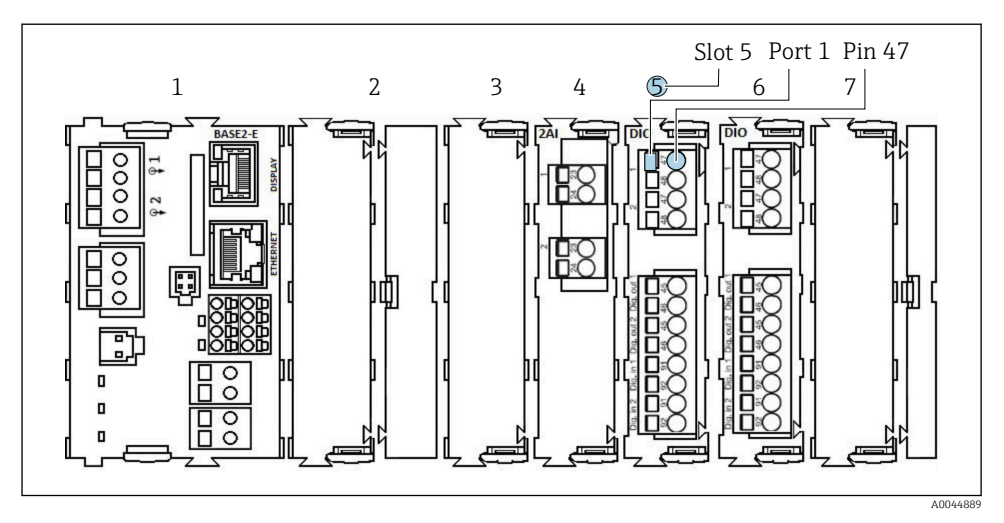

 *24 Ejemplo de asignación de puerto*

### 6.2.3 Apertura de la unidad de control CDC90

#### AVISO

#### Herramientas puntiagudas o afiladas

El uso de herramientas inadecuadas puede provocar arañazos en la caja o daños en la junta y, por lo tanto, afectar negativamente a la estanqueidad de la caja.

- ‣ No utilice ningún objeto puntiagudo o afilado, como p. ej. un cuchillo, para abrir la caja.
- ‣ Utilice únicamente un destornillador Phillips.

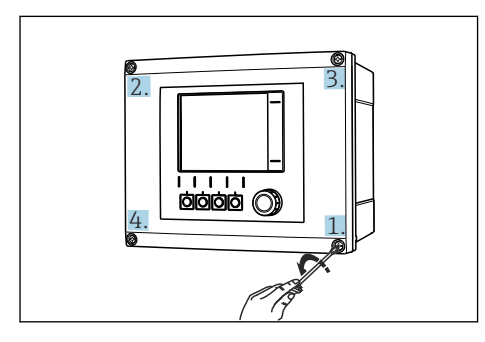

 *25 Afloje los tornillos en cruz de la caja con un destornillador Phillips*

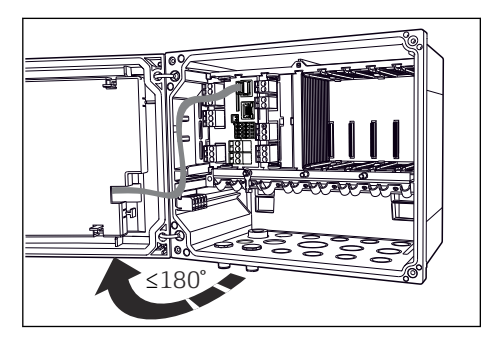

 *26 Abra la tapa que cubre la pantalla, ángulo máx. de abertura 180° (depende del lugar de montaje)*

- 1. Afloje los tornillos en cruz de la caja.
- 2. Para cerrar la caja: apriete los tornillos siguiendo una secuencia transversal similar, paso a paso.

#### 6.2.4 Conexión del blindaje del cable

Si resulta posible, use exclusivamente cables originales con terminación. Los de los sensores, de fieldbus y de Ethernet deben ser cables apantallados.

Amplitud de sujeción de las abrazaderas de cables: 4 … 11 mm (0,16 … 0,43 in)

*Cable de muestra (puede no ser idéntico al original suministrado)*

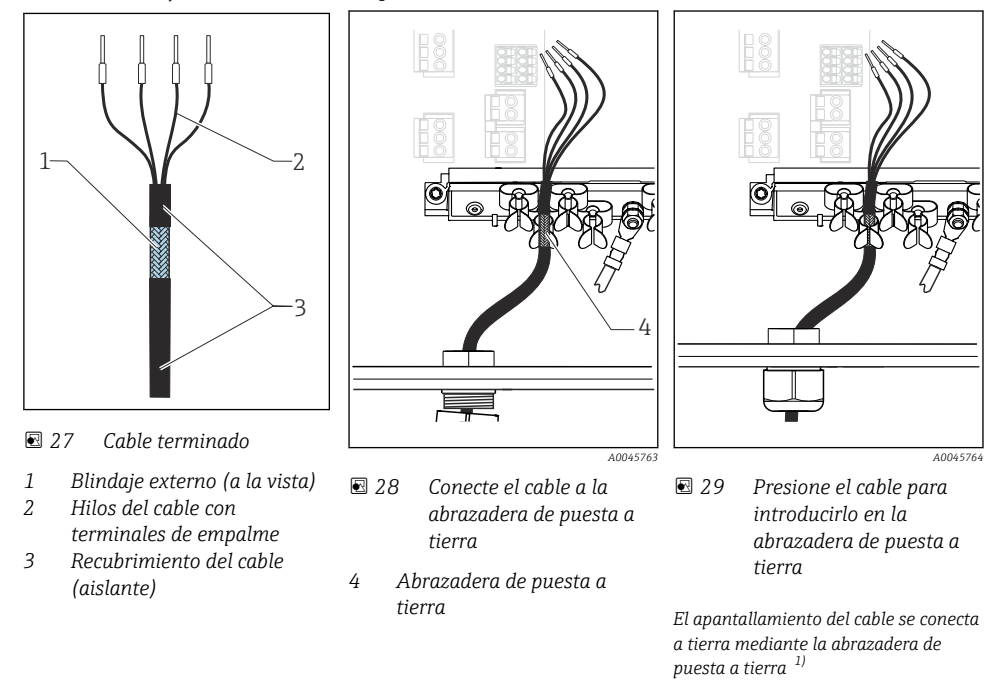

1) Tenga en cuenta las instrucciones que se proporcionan en el apartado "Garantizar el grado de protección"

- 1. Afloje el prensaestopas de cable correspondiente que hay en la parte inferior de la caja.
- 2. Retire el conector provisional.
- 3. Adjunte al extremo del cable el prensaestopas y asegúrese de que está orientado en la dirección correcta.
- 4. Haga pasar el cable por el prensaestopas hacia el interior de la caja.
- 5. Disponga el cable en la carcasa de tal forma que el blindaje descubierto quede ajustado en una abrazadera y los hilos del cable puedan alcanzar fácilmente el elemento de conexión del módulo de electrónica.
- 6. Conecte el cable a la abrazadera para cable.
- 7. Sujete el cable con la abrazadera.
- 8. Conecte los hilos del cable siguiendo el diagrama de conexionado.
- 9. Apriete el prensaestopas desde fuera.

# 6.2.5 Terminales para cable

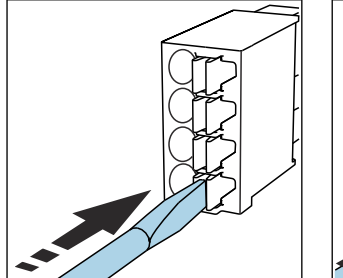

*Terminales enchufables para conexiones Memosens*

- ► Presione el destornillador contra la → Inserte el cable hasta llegar al tope. → Extraiga el destornillador (cierra el pestaña (abre el terminal).
- - terminal).
- ‣ Una vez efectuada la conexión, compruebe que todos los extremos de cable estén bien sujetados. En particular, los extremos de cables terminados tienden a soltarse fácilmente si no se han insertado bien hasta llegar al tope.

*Todos los demás terminales enchufables*

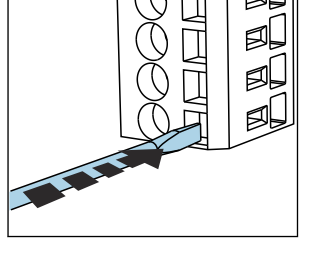

- ► Presione el destornillador contra la → Inserte el cable hasta llegar al tope. ► Extraiga el destornillador (cierra el pestaña (abre el terminal).
	-
- terminal).

### 6.2.6 Conexión de la tensión de alimentación para la unidad de control CDC90

#### Prensaestopas "H"

La tensión de alimentación de la unidad de control CDC90 ya viene cableada de fábrica.

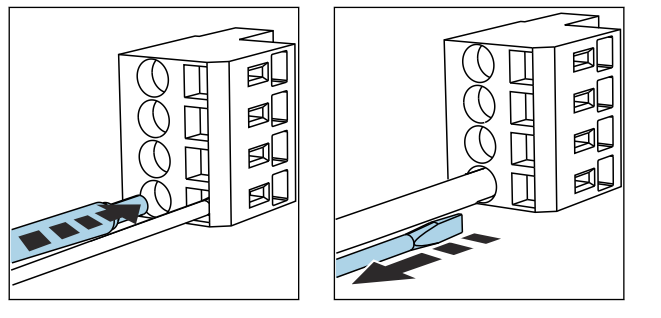

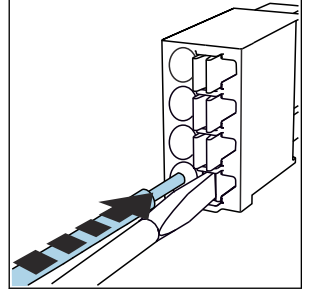

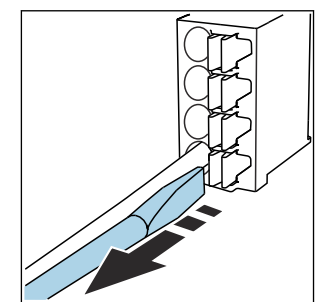

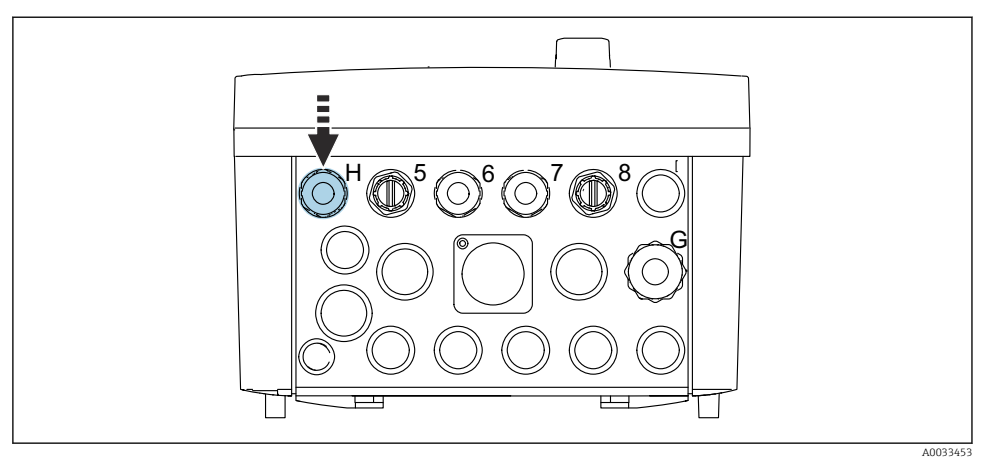

- 
- ‣ Pase el cable de la tensión de alimentación por el prensaestopas "H" suministrado.

# 6.3 Conexión de los sensores

# 6.3.1 Tipos de sensor

*Sensores con protocolo Memosens*

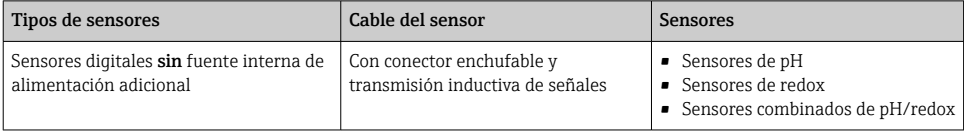

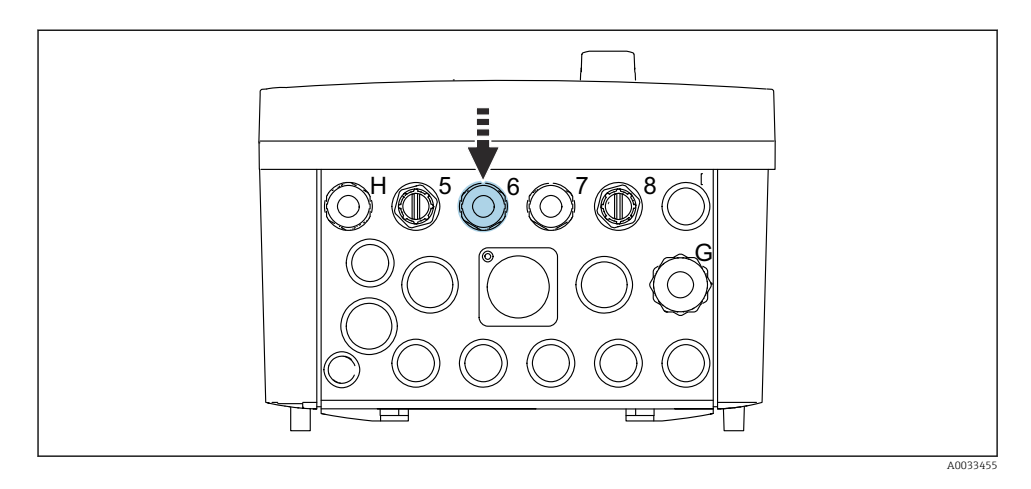

‣ Guíe el cable del sensor del primer punto de medición a través del prensaestopas "6" suministrado.

El prensaestopas "7" se suministra para el sensor del segundo punto de medición.

#### Conexión del cable del sensor

- 1. Cable de sensor conectado directamente Conecte el cable del sensor al conector del terminal del módulo BASE2-E.
- 2. En caso de conexión mediante un conector M12: Conecte el conector del sensor en la toma M12 de sensor que haya sido previamente instalada o se proporciona con la entrega.

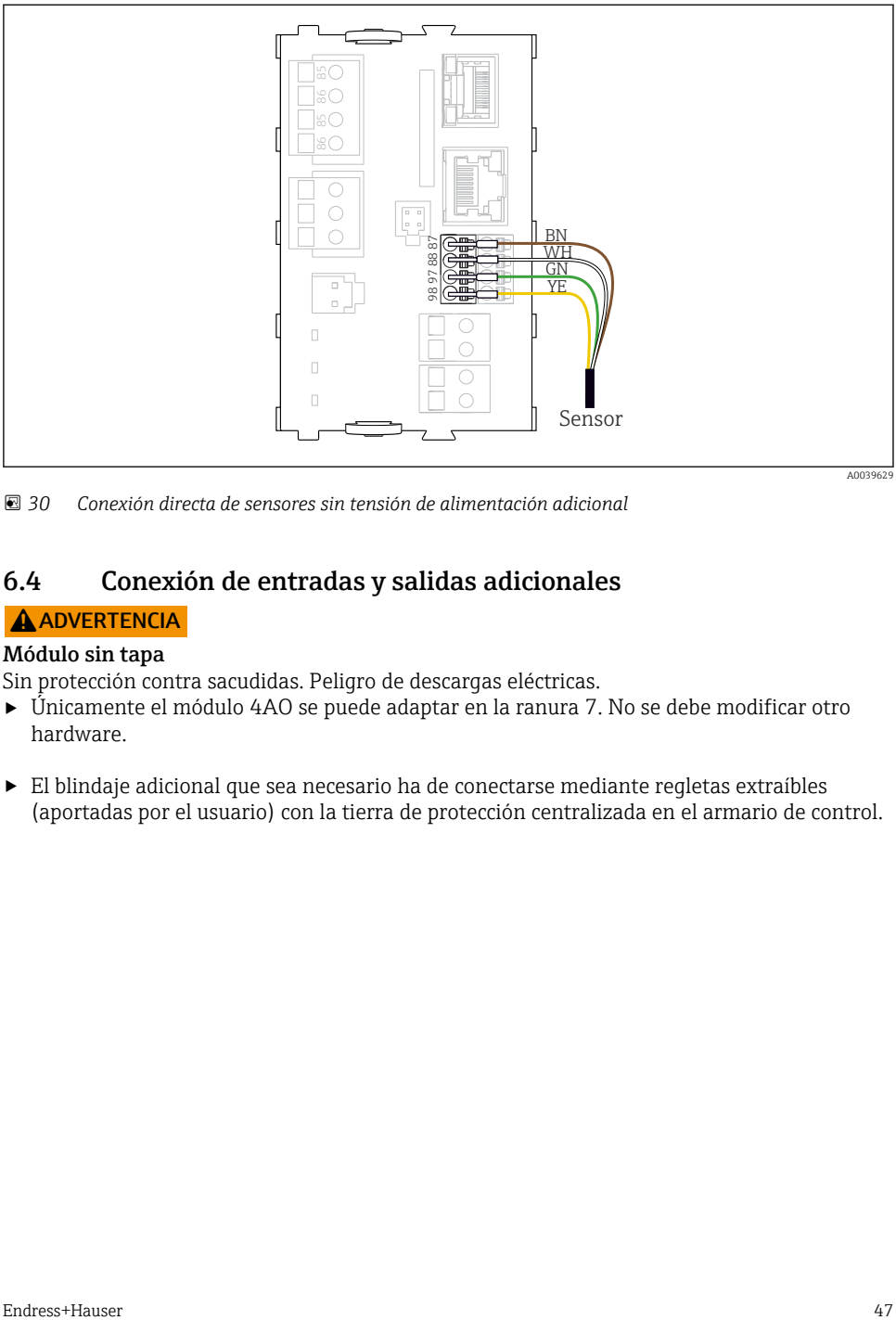

A0039629

 *30 Conexión directa de sensores sin tensión de alimentación adicional*

# 6.4 Conexión de entradas y salidas adicionales

# **A** ADVERTENCIA

#### Módulo sin tapa

Sin protección contra sacudidas. Peligro de descargas eléctricas.

- ‣ Únicamente el módulo 4AO se puede adaptar en la ranura 7. No se debe modificar otro hardware.
- ‣ El blindaje adicional que sea necesario ha de conectarse mediante regletas extraíbles (aportadas por el usuario) con la tierra de protección centralizada en el armario de control.

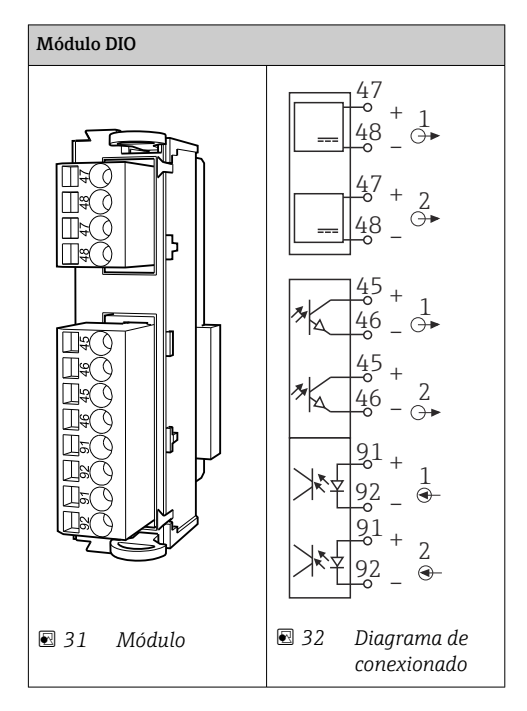

### 6.4.1 Entradas y salidas digitales

Para la monitorización del aire comprimido y los interruptores de flotador.

### Conexión de DIO

*Conexión de E/S digitales al terminal del actuador en la unidad de control neumático*

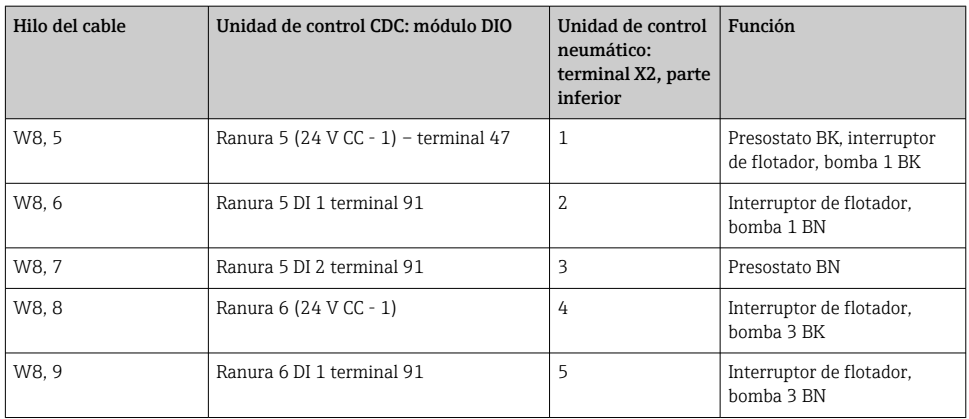

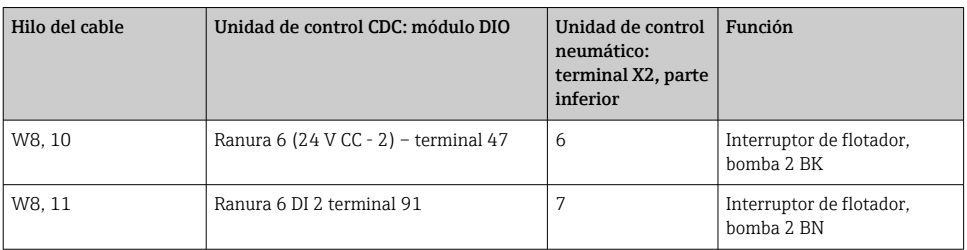

### 6.4.2 Entradas de corriente

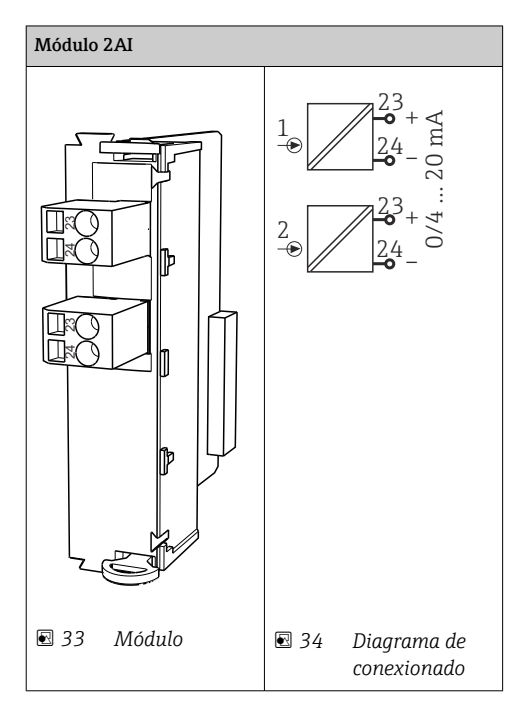

Entrada para la señal de control procedente de las teclas de configuración rápida.

1. Entrada para la señal de control procedente de las teclas de configuración rápida.

2. Entrada para la señal de control procedente de la estación de control destinada a controlar la implementación del programa de manera remota.

 $\overline{\mathbf{f}}$ 

### 6.4.3 Salidas de corriente

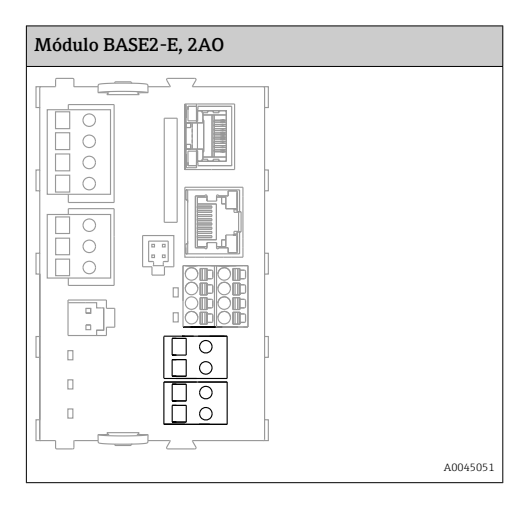

Transmisión de las señales de estado del punto de medición al sistema de control.  $\mathbf{f}$ 

1. Salida para controlar el LED de estado en la unidad de control CDC90

2. Salida para transmitir las señales de estado del punto de medición al sistema de control

Opcional: módulo 4AO adicional para valores medidos.

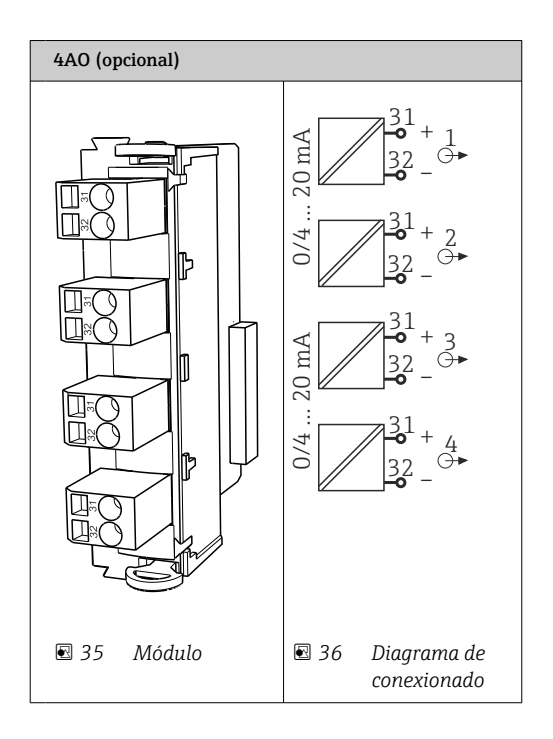

Transmisión de los valores medidos (definibles por el usuario) del punto de medición al R sistema de control.

# 6.5 Conexión de la comunicación digital

### 6.5.1 Conexión del Ethernet

# **AATENCIÓN**

### Descargas eléctricas.

‣ Los equipos externos conectados deben estar aislados contra tensiones peligrosas que se puedan producir.

#### Conexión del cable de comunicación del conmutador de Ethernet a la unidad de control CDC90

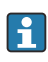

La comunicación entre la unidad de control CDC90 y el conmutador de Ethernet ya viene cableada de fábrica.

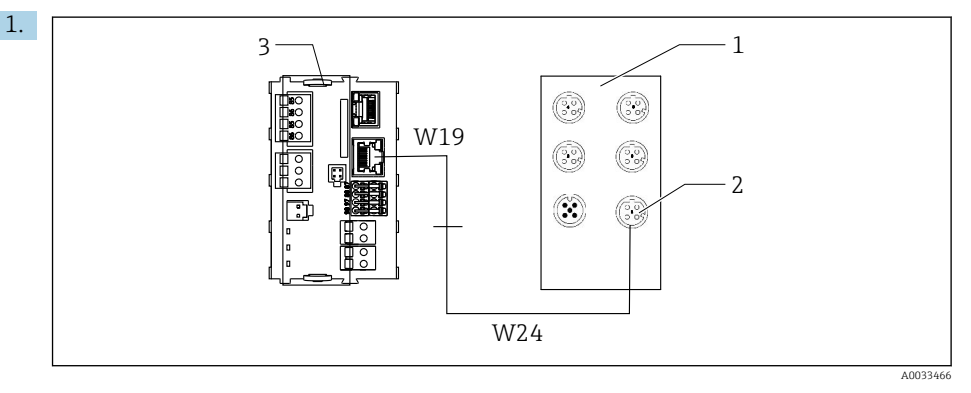

- *1 Conmutador de Ethernet*
- *2 Conexión con Ethernet*
- *3 Módulo BASE2-E*

En la unidad de control CDC90, conecte el cable adaptador Ethernet W19 a la conexión Ethernet del módulo BASE2-E (3).

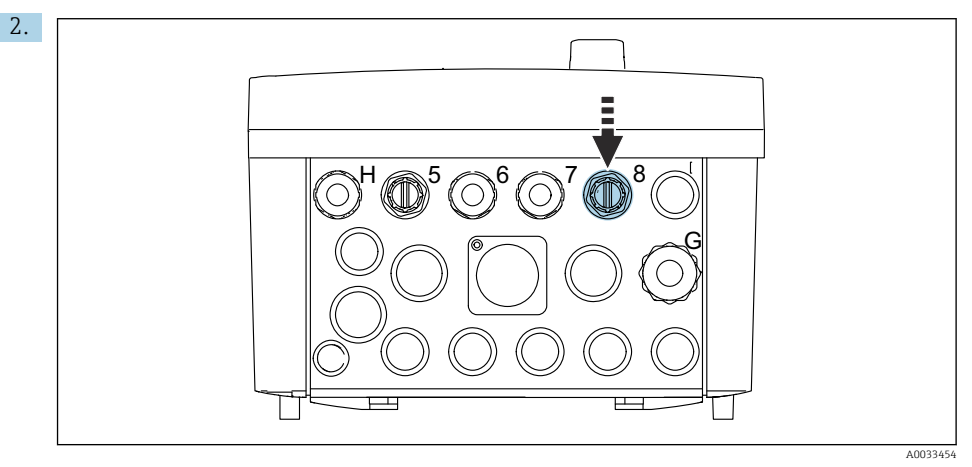

Conecte el cable adaptador Ethernet W24 al prensaestopas "8" suministrado.

- Los cables W19 y W24 forman un puente.
- 3. Conecte el cable adaptador de EtherNet en el conmutador EtherNet (1) a la conexión (2) dispuesta para este propósito.

#### Conexión del cable de comunicación del conmutador de Ethernet a la unidad de control neumático

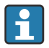

El cable de Ethernet para la comunicación interna entre el conmutador de Ethernet y la unidad de control neumático viene ya cableado de fábrica.

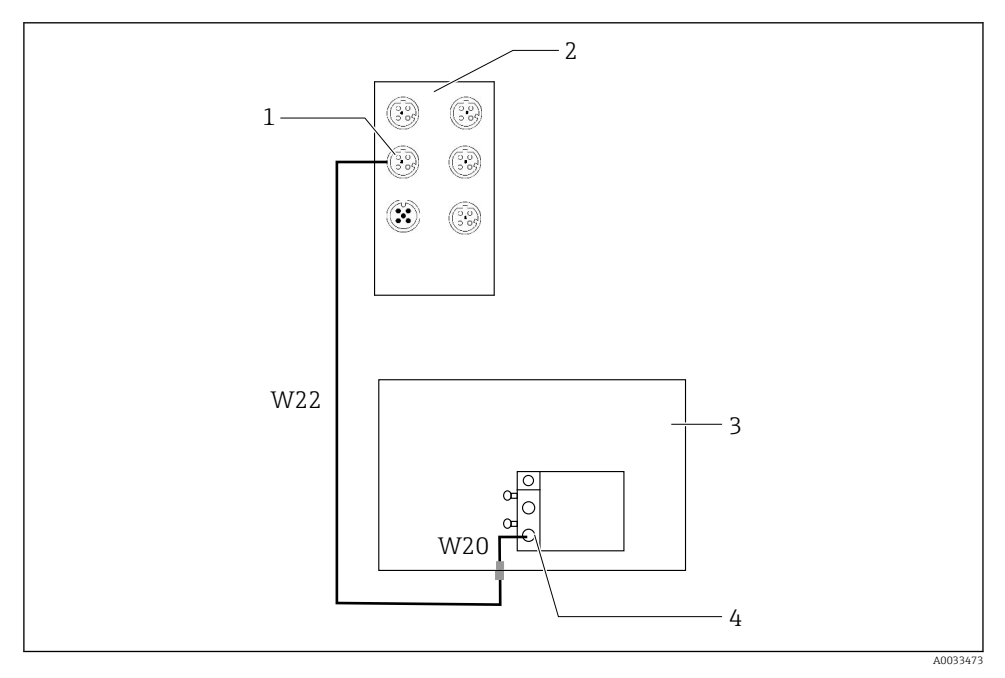

 *37 Cableado del conmutador de Ethernet en la interfaz de bus de campo*

- *1 Conexión al conmutador de Ethernet*
- *2 Conmutador de Ethernet*
- *3 Unidad de control neumático*
- *4 Interfaz de bus de campo IN1 del nodo de bus*
- 1. Conecte el cable de comunicación (W22) en el conmutador de Ethernet (2) con la conexión (1).
- 2. Conecte el cable W22 al prensaestopas "4" de la unidad de control neumático (3) desde debajo.
- 3. Conecte el cable W20 en la unidad de control neumático (3) al prensaestopas "4" desde el interior.
	- $\rightarrow$  Los cables W22 y W20 forman un puente.
- 4. Conecte el cable W20 en la unidad de control neumático (3) a la interfaz de bus de campo IN1 del bus de nodo (4).

### Conexión de la tensión de alimentación del conmutador de Ethernet

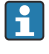

La tensión de alimentación del conmutador de Ethernet viene ya cableada de fábrica en la unidad de control neumático.

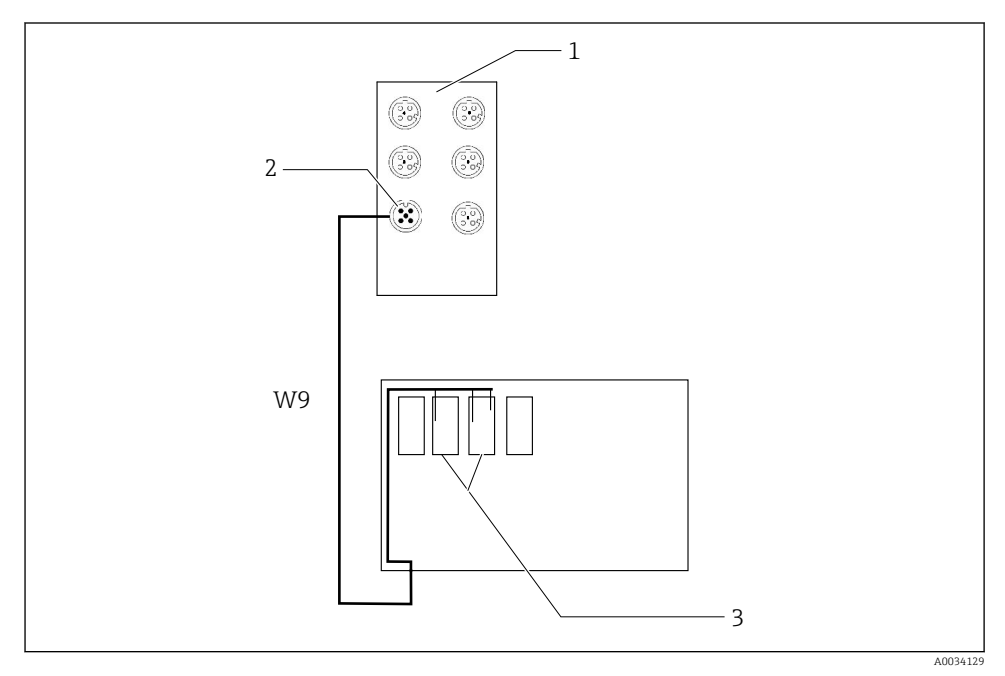

 *38 Cableado del conmutador de Ethernet en los terminales XL*

- *1 Conmutador de Ethernet*
- *2 Conexión al conmutador de Ethernet*
- *3 Terminales XL en la unidad de control neumático*
- 1. Conecte la tensión de alimentación (W9) en el conmutador de Ethernet (1) con la conexión (2).
- 2. Conecte el cable W9 al prensaestopas "9" de la unidad de control neumático.
- 3. Conecte los hilos de la manera siguiente (3):

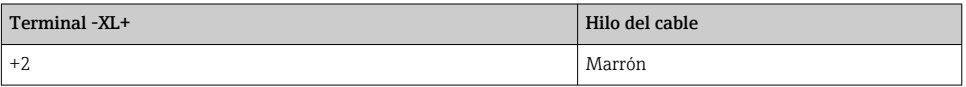

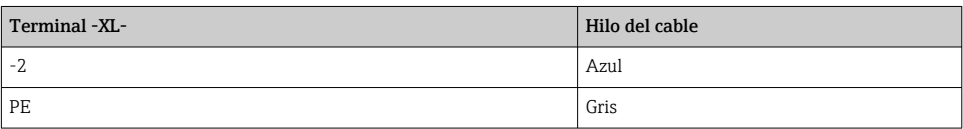

#### 6.5.2 Conexión del IPC

El IPC ya está conectado al conmutador de Ethernet de fábrica.

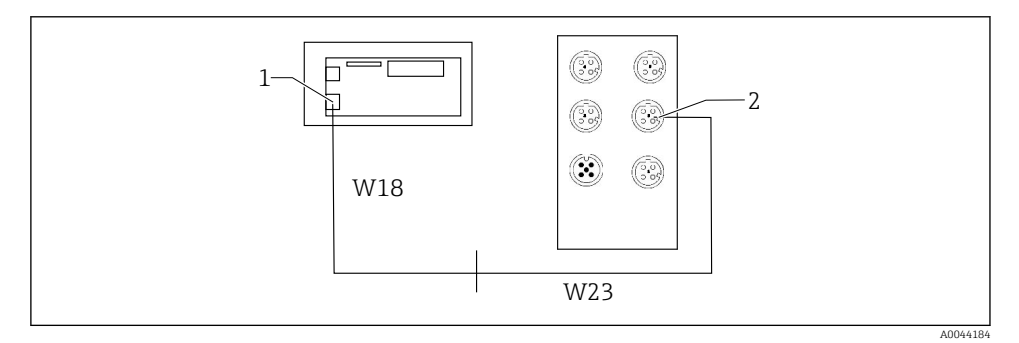

*1 IPC*

*2 Conexión al conmutador de Ethernet*

- 1. Abra la unidad de control CDC90.
- 2. Conecte el cable adaptador W18 en la unidad de control CDC90 al prensaestopas "8" desde el interior.
- 3. En la unidad de control CDC90, conecte el cable adaptador W18 al IPC (1).
- 4. Conecte el cable W23 en el exterior de la unidad de control CDC90 al prensaestopas "8".  $\rightarrow$  Los cables W18 y W23 forman un puente.
- 5. Conecte el cable W23 en el conmutador de Ethernet con la conexión (2) suministrada.

# 6.6 Conexión de la unidad de control neumático

#### 6.6.1 Asignación de prensaestopas

Las mangueras de la unidad de control neumático están ya conectadas de fábrica.

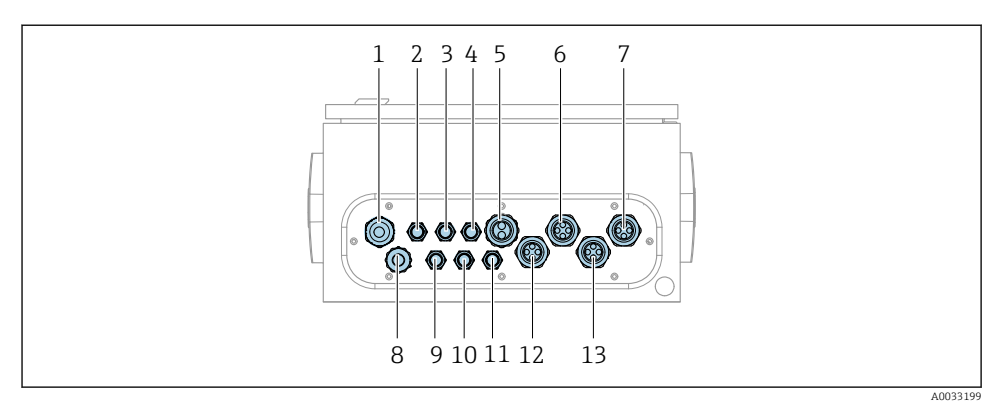

### *39 Prensaestopas de la unidad de control neumático*

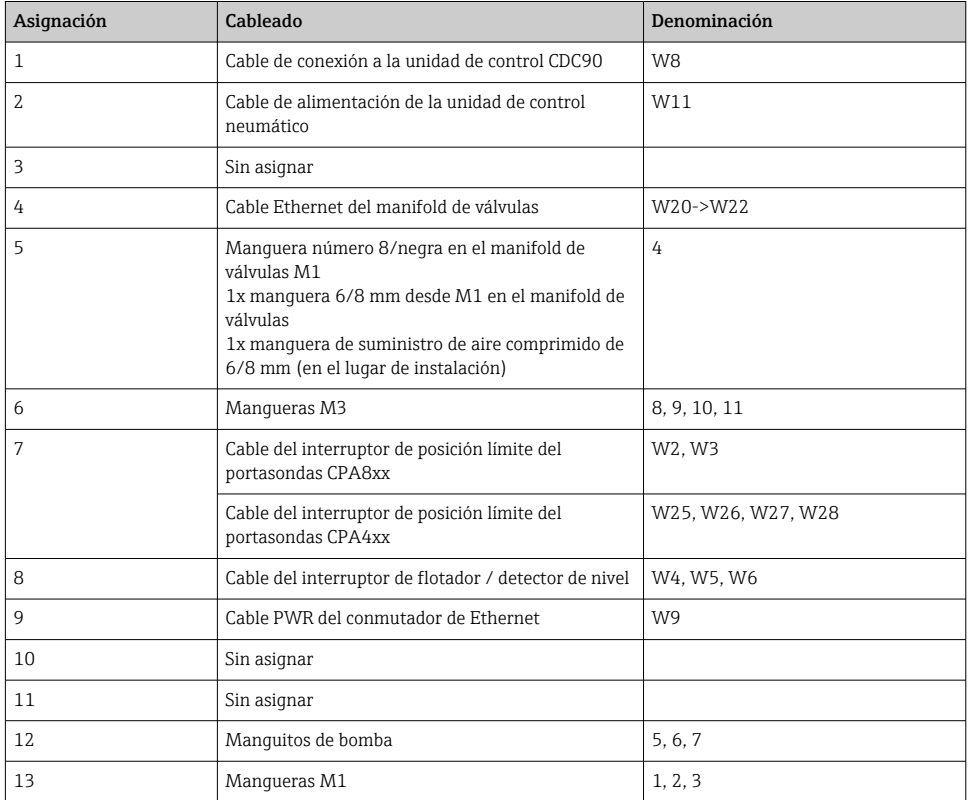

El cable de señal multipolar entre la unidad de control CDC90 y la unidad de control neumático está direccionado a la unidad de control neumático mediante los terminales del accionador y está precableado. Véase .

#### 6.6.2 Conexión de los interruptores de flotador y los interruptores de aire comprimido

- 1. Guíe los hilos de los cables W4, W5 y W6 a través del prensaestopas "8" proporcionado.
- 2. Conecte los hilos del cable al terminal del actuador en la unidad de control neumático de la manera siguiente:

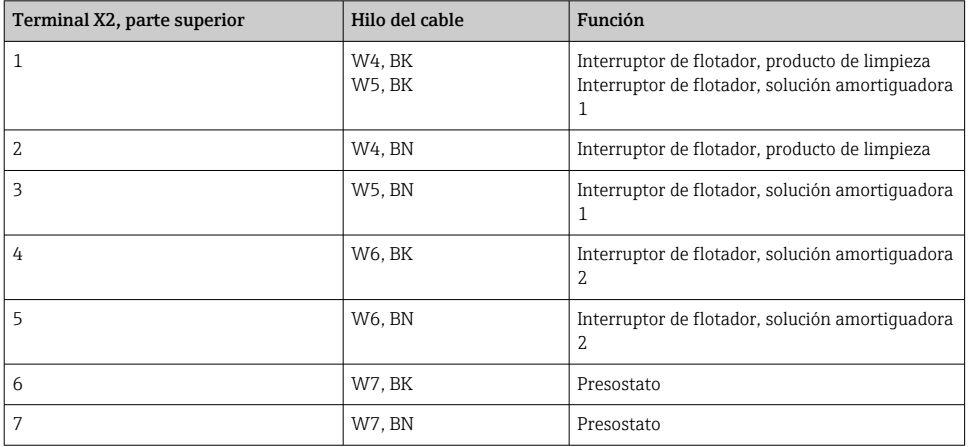

#### 6.6.3 Portasondas

El CDC90 está diseñado para los portasondas siguientes:

- Cleanfit CPA47x
- Cleanfit CPA871/CPA875

#### Interruptores de posición límite

*Cleanfit CPA471/472/472D/475*

Los portasondas con interruptores neumáticos de posición límite deben convertirse en interruptores eléctricos de posición límite.

### Monitorización de la posición del portasondas

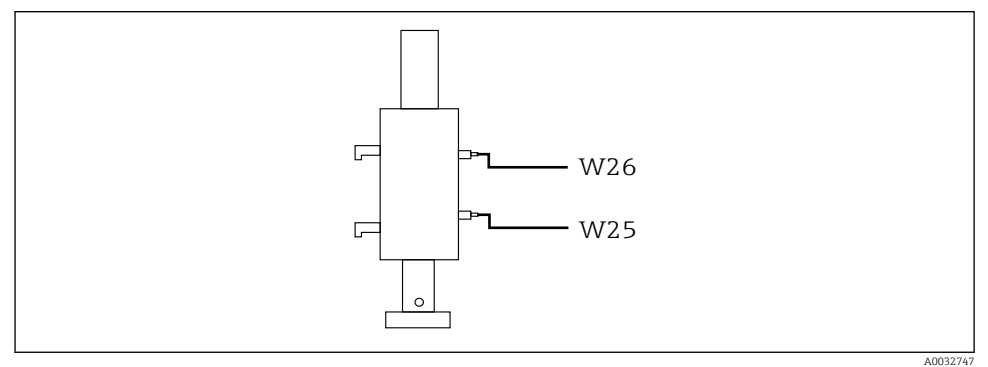

 *40 Control de aire comprimido CPA471/472/472D/475*

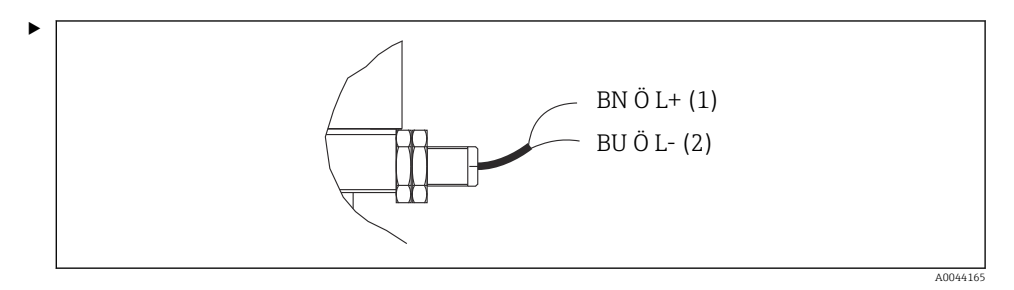

Conecte las conexiones correspondientes a la señal de realimentación de posición en la unidad de control neumático de la manera siguiente:

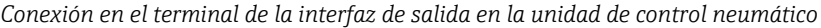

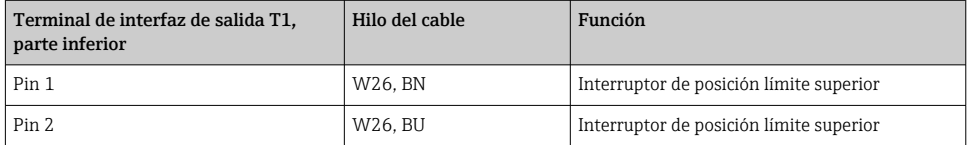

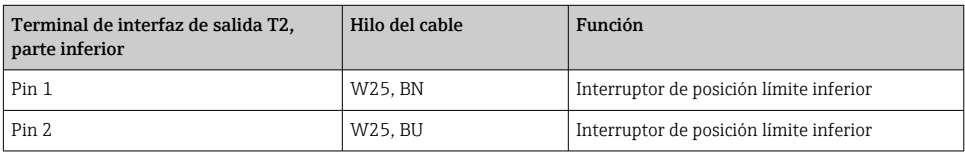

### *Cleanfit CPA473/474*

Los portasondas con interruptores neumáticos de posición límite deben convertirse en interruptores eléctricos de posición límite.

### Monitorización de la posición del portasondas

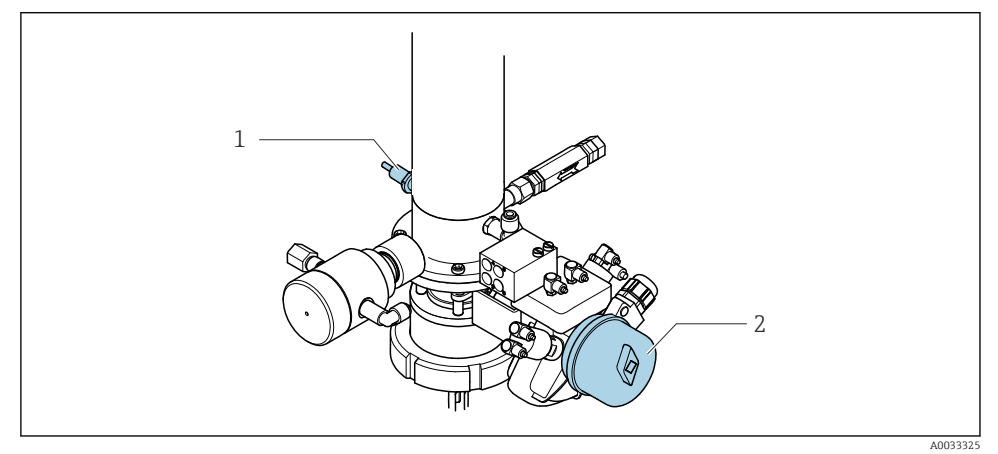

 *41 Control del aire comprimido CPA473/474*

‣ Conecte las conexiones correspondientes a la señal de realimentación de posición en la unidad de control neumático de la manera siguiente:

| Terminal de interfaz de salida T1.<br>parte inferior | Interruptores de<br>posición límite                               | <b>Función</b>                                                         |
|------------------------------------------------------|-------------------------------------------------------------------|------------------------------------------------------------------------|
| Pin 1                                                | Pos 2, BN interruptor de<br>posición límite en válvula<br>de bola | Interruptor de posición límite, señal de<br>realimentación de servicio |
| Pin 2                                                | Pos 2, BU interruptor de<br>posición límite en válvula<br>de bola | Interruptor de posición límite, señal de<br>realimentación de servicio |

*Conexión en el terminal de la interfaz de salida en la unidad de control neumático*

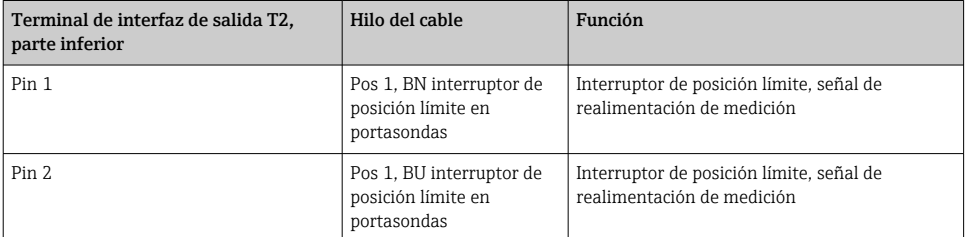

# *Cleanfit CPA8x*

# Monitorización de portasondas

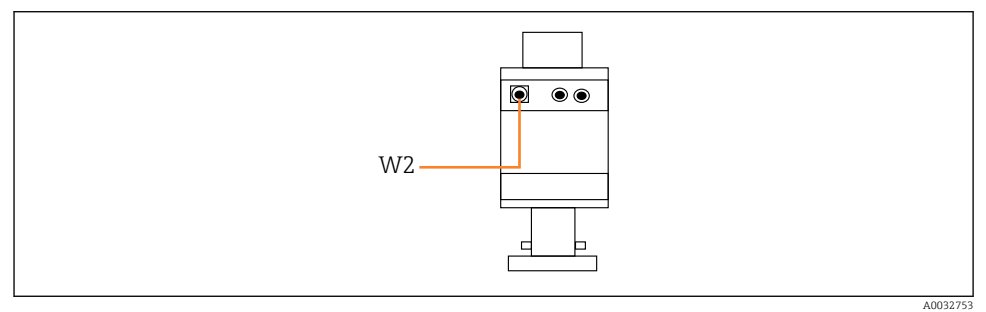

 *42 Señal de realimentación de posición, CPA87x*

#### *W2 Cable de realimentación*

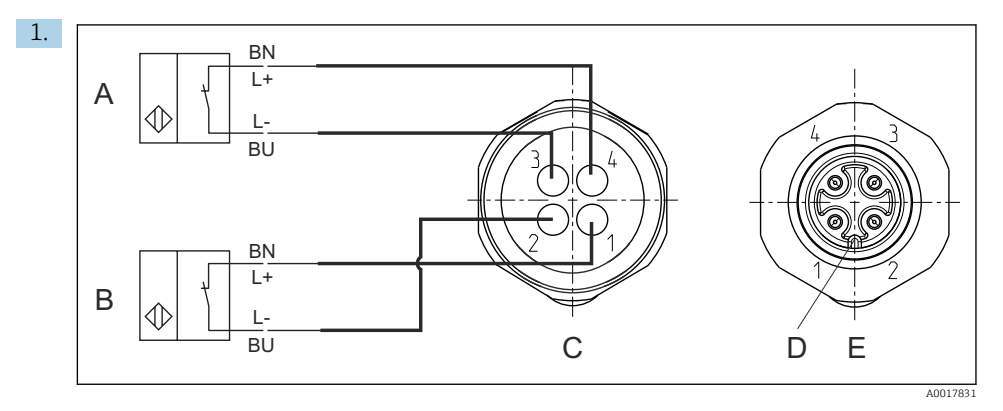

- *A Interruptor de posición límite, posición de servicio*
- *B Interruptor de posición límite, posición de medición*
- *C Conector, M12, lado de la soldadura (interior del portasondas)*
- *D Codificación*
- *E Conector, lado de los pines (exterior del portasondas)*

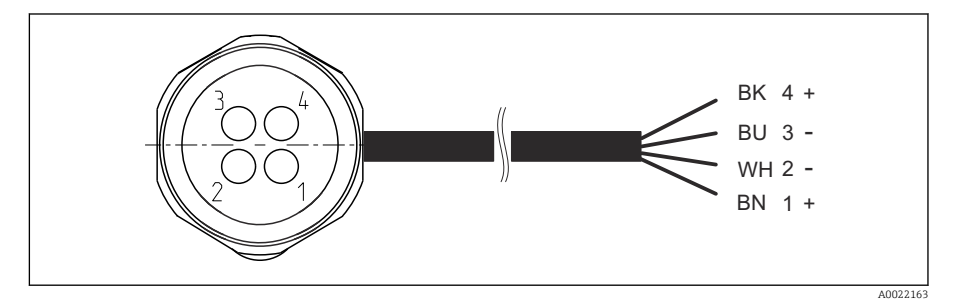

 *43 Cable de conexión para el interruptor de posición límite en el transmisor, el amplificador de conmutación, el terminal de interfaz de salida, etc.*

- *1 Posición "Medición"*
- *2 Posición "Medición"*
- *3 Posición "Servicio"*
- *4 Posición "Servicio"*

Acople los cables a los pines suministrados, tal como se muestra en el gráfico.

2. Conecte las conexiones correspondientes a la señal de realimentación de posición de la manera siguiente:

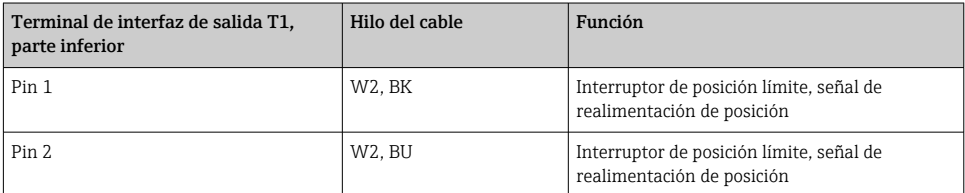

# *Conexión en el terminal de la interfaz de salida en la unidad de control neumático*

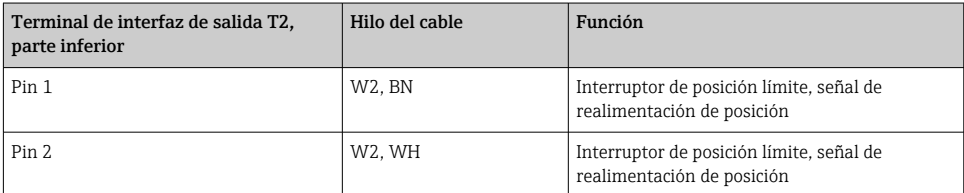

# 6.7 Asignación de E/S remotas

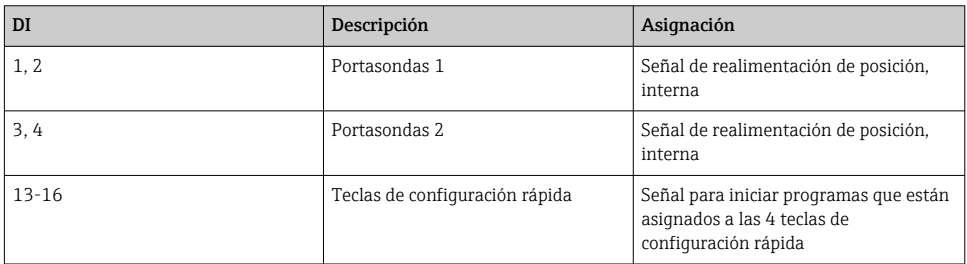

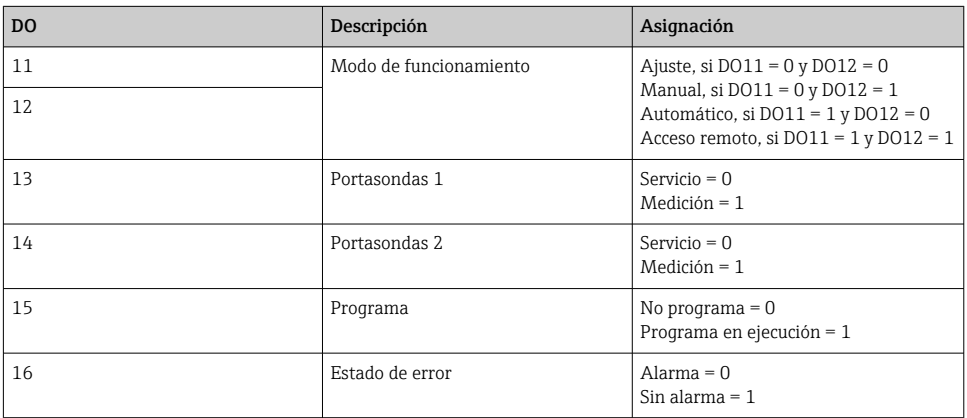

# 6.8 Conexión de la tensión de alimentación principal

El cable para la tensión de alimentación lo debe suministrar el cliente en planta y no está incluido en el alcance del suministro.

# AVISO

#### El equipo no tiene ningún interruptor de alimentación

- $\triangleright$  El usuario debe proveer un fusible de máximo 16 A para el equipo. Tenga en cuenta las normativas locales para la instalación.
- $\triangleright$  El disyuntor debe ser un interruptor o interruptor de alimentación y debe llevar una etiqueta que indique que es el disyuntor del equipo.
- ‣ La conexión de la tierra de protección se debe efectuar previamente a todas las demás conexiones. Si se desconecta la puesta a tierra de protección, esto puede suponer una fuente de peligro.
- ‣ Se debe disponer un disyuntor cerca del equipo.

#### Preparación de la tensión de alimentación principal

- 1. Asegúrese de que la conexión al sistema de tierra de protección del edificio sea adecuada.
- 2. Utilice un cable de tierra con mín. 0,75 mm<sup>2</sup> (correspondiente a 18 AWG), no incluido en el alcance del suministro.

#### Conexión de la tensión de alimentación principal

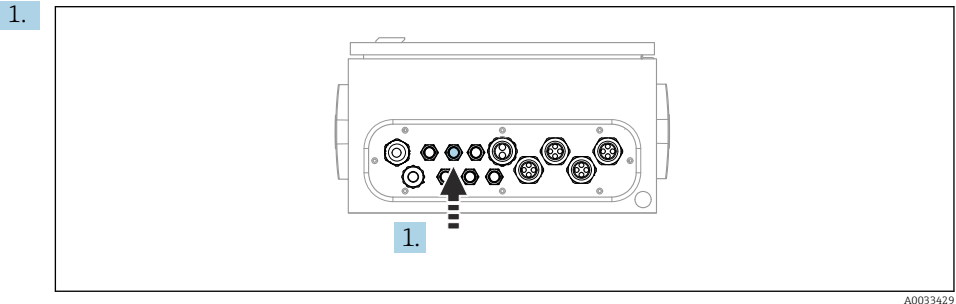

Guíe el cable de la tensión de alimentación principal a través del prensaestopas "3" de la unidad de control neumático.

2. Conecte los hilos al terminal del actuador de la manera siguiente:

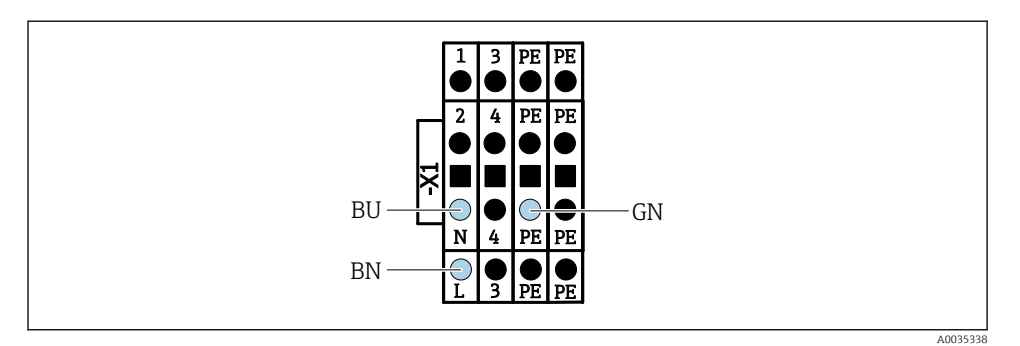

 *44 Diagrama del terminal de la tensión de alimentación principal del terminal del actuador X1 en la unidad de control neumático*

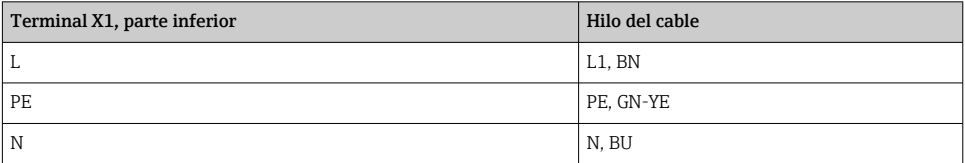

# 6.9 Aseguramiento del grado de protección

Solo se deben realizar las conexiones mecánicas y eléctricas que se describen en este manual y que sean necesarias para el uso previsto y requerido en el equipo entregado.

▶ Tenga el máximo cuidado cuando realice los trabajos.

Los distintos tipos de protección especificados para este producto (impermeabilidad [IP], seguridad eléctrica, inmunidad a interferencias EMC, protección Ex) no están entonces garantizados, si, por ejemplo :

- Se dejan las cubiertas sin poner
- Se utilizan unidades de alimentación distintas a las suministradas
- Los prensaestopas no están suficientemente apretados (deben apretarse con 2 Nm (1,5 lbf ft) para obtener el nivel especificado de protección IP)
- Se utilizan diámetros de cable que no son los adecuados para los prensaestopas
- Los módulos no están correctamente fijados
- El indicador no está correctamente fijado (riesgo de entrada de humedad por obturación inadecuada)
- Existen cables y/o extremos de cable sueltos o mal fijados
- Se han dejado hilos de cable conductores en el dispositivo

# 6.10 Comprobación tras la conexión

### **A** ADVERTENCIA

#### Errores de conexión

La seguridad del personal y del punto de medición está en riesgo. El fabricante no se responsabiliza de los fallos que se deriven de la inobservancia de este manual.

► Únicamente debe poner el equipo en marcha si puede responder afirmativamente a todas las preguntas siguientes.

Estado del equipo y especificaciones

‣ ¿Externamente, están el equipo y todos los cables en buen estado?

Conexión eléctrica

- ‣ ¿Están los cables montados sin carga de tracción?
- ‣ ¿Se han tendido los cables de modo que no se cruzan ni forman lazos?
- ‣ ¿Los cables de señal están correctamente conectados conforme al diagrama de conexionado?
- ‣ ¿Se han realizado correctamente todas las demás conexiones?
- ‣ ¿Se han conectado cables de conexión sin utilizar al conector de puesta a tierra?
- ‣ ¿Están bien insertados todos los terminales enchufables?
- $\blacktriangleright$  *i* Están todos los cables de conexión posicionados de forma segura en los terminales de los cables?
- ‣ ¿Todas las entradas de cable están montadas, apretadas y son estancas a las fugas?
- ‣ ¿La tensión de alimentación concuerda con la tensión indicada en la placa de características?

# 7 Opciones de configuración

# 7.1 Visión general sobre las opciones de configuración

# 7.1.1 Elementos de indicación y configuración

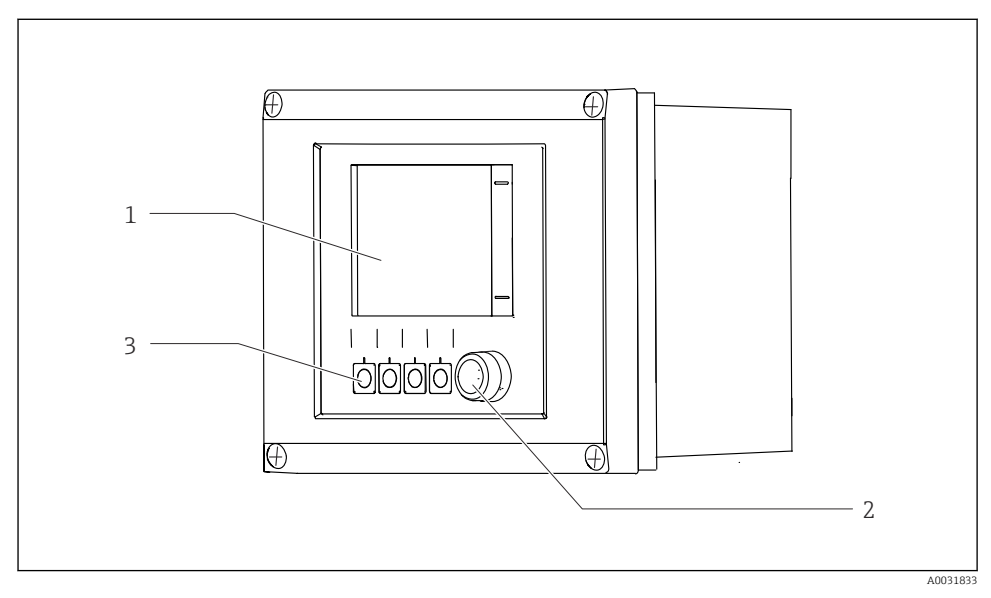

 *45 Visión general del manejo*

- *1 Indicador con pantalla táctil*
- *2 Luz LED*
- *3 Teclas de función variable (se puede seleccionar su función)*

#### *LED*

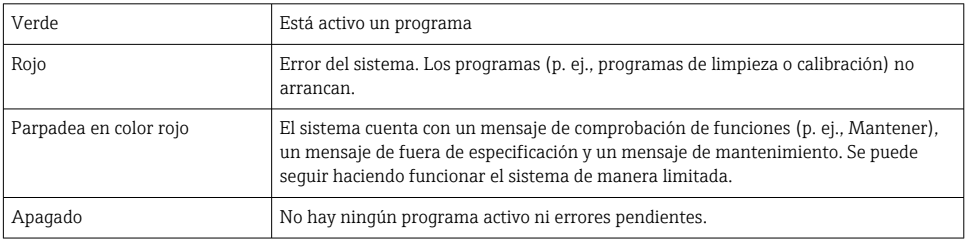

# 7.2 Acceso al menú de configuración desde el indicador local

### 7.2.1 Concepto operativo

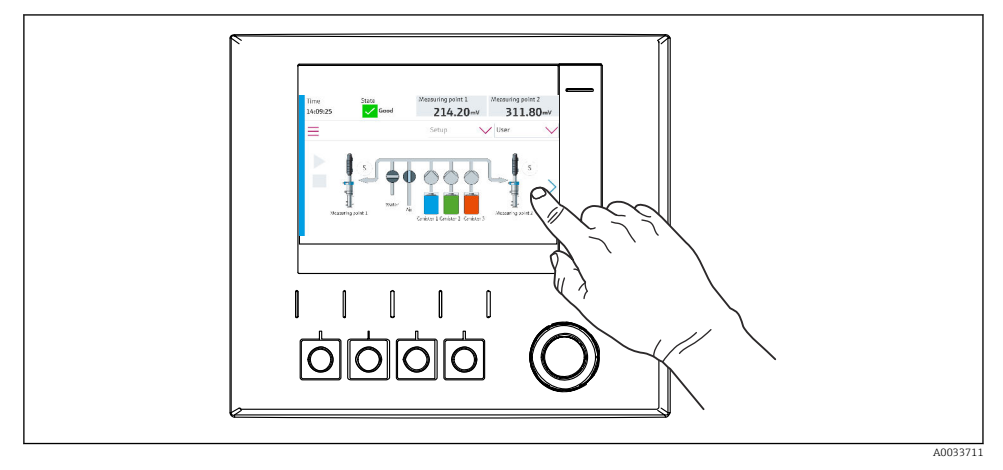

 *46 Indicador con pantalla táctil*

Se puede hacer funcionar el CDC90 mediante un indicador con pantalla táctil. También se dispone de teclas de configuración rápida para manejar el programa.

### 7.2.2 Teclas de configuración rápida

Puede iniciar programas con las teclas de configuración rápida. Las teclas están predefinidas y pueden configurarse. Las teclas de configuración rápida funcionan únicamente en el modo de funcionamiento "Manual".

### 7.2.3 Visión general del menú

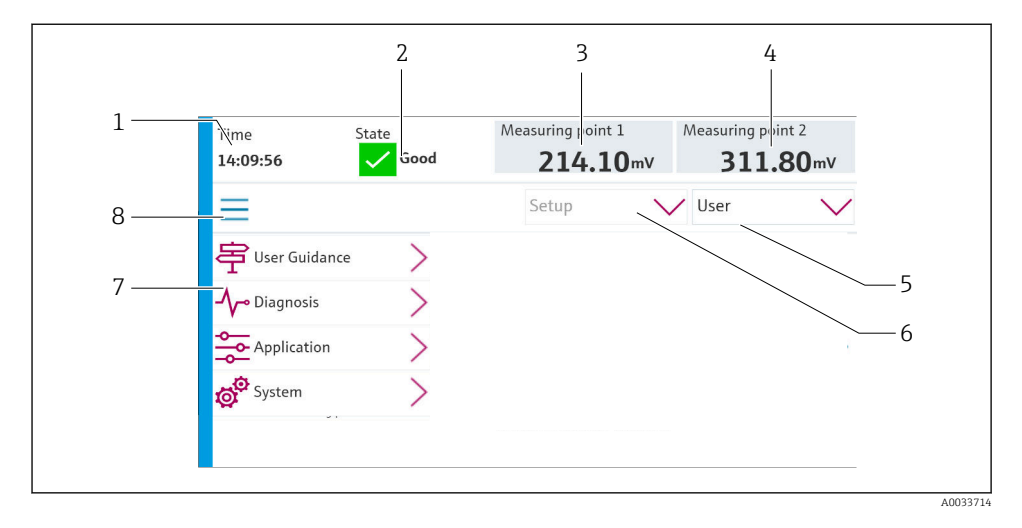

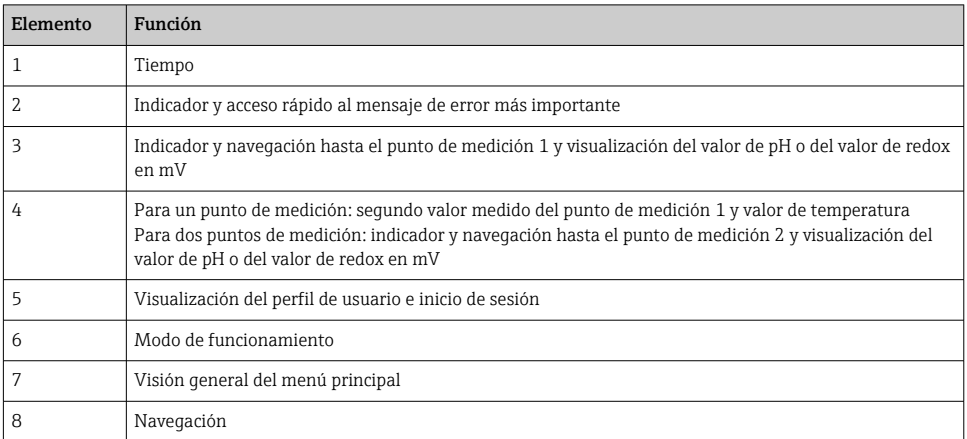

# El funcionamiento se realiza mediante cuatro menús principales:

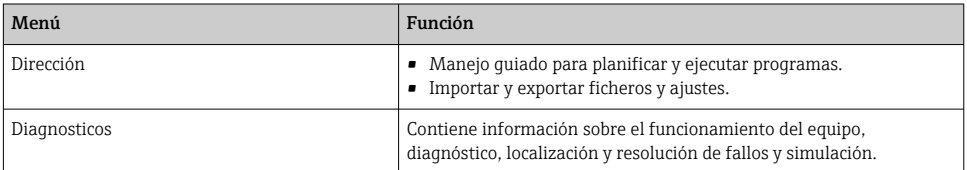

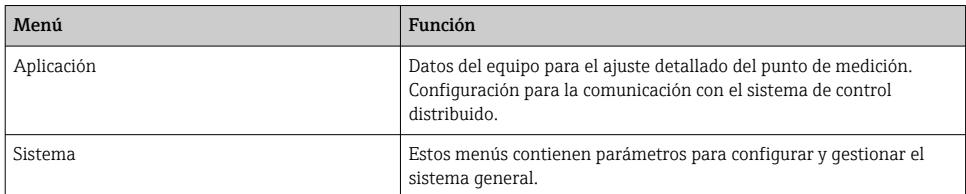

# 7.3 Acceso al menú de configuración mediante navegador de internet

Las mismas opciones de menú se encuentran disponibles mediante servidor web, así como para el indicador en planta.

‣ Escriba la ruta siguiente: 192.168.0.1:8080/cdc90.htm

Si la dirección IP del IPC ha cambiado:

La dirección IP correcta de la IPC seguida de *:8080/cdc90.htm*

# 8 Integración en el sistema

# 8.1 Integración del equipo de medición en el sistema

8.1.1 Servidor web

#### Establecimiento de la conexión de datos

#### AVISO

#### En función de la carga en la red, EtherCat puede provocar fallos en las IPC del CDC90 si se integran varios equipos CDC 90.

‣ En el caso de Modbus sin puerta de enlace, se debe establecer una separación física en el lugar de la instalación con un conmutador compatible con VLAN, p. ej. un conmutador administrado de capa 2 (compatible con VLAN).

Los ajustes de Ethernet del parámetro **DHCP** se deben desconectar para que el equipo tenga una dirección IP válida. (Menú/Config./Config. general/Configuración extendida/ Ethernet/Ajustes)

La dirección IP se puede asignar manualmente en el mismo menú (para conexiones punto a punto).

- 1. Arranque el PC.
- 2. Primero, configure una dirección IP de forma manual en la configuración de la conexión de red del sistema operativo.
- 3. Inicie el navegador.

4. Si usa un servidor proxy para conectarse a internet:

Deshabilite el proxy (en la configuración del navegador en "Configuración de conexiones/ LAN").

- 5. Escriba la dirección IP del equipo (192.168.0.1:8080/cdc90.htm) en la línea de dirección.
	- El sistema tarda un poco en establecer la conexión, tras lo cual se inicia el servidor web.

#### Ejemplo: Microsoft Windows 10

- 6. Open Network and Sharing Center.
	- Aparte de su red habitual, debería haber también una conexión Ethernet adicional (p. ej. como "Red no identificada").
- 7. Seleccione el enlace a esta conexión Ethernet.
- 8. En la ventana emergente, seleccione el botón "Propiedades".
- 9. Haga doble clic en "Protocolo de Internet versión 4 (TCP/IPv4)".
- 10. Seleccione "Usar la siguiente dirección IP".
- 11. Introduzca la dirección IP que desee. Esta dirección debe estar en la misma subred en que se encuentra la dirección IP del dispositivo, p. ej.:
	- Dirección IP del CDC90: 192.168.0.1 Dirección IP para el PC: 192.168.0.99.
- 12. Inicie el navegador de internet.
- 13. Si usa un servidor proxy para conectarse a internet:

Deshabilite el proxy (en la configuración del navegador en "Configuración de conexiones/ LAN").

- 14. Escriba la dirección IP de su equipo en la línea de dirección.
	- El sistema tarda un poco en establecer la conexión, tras lo cual se inicia el servidor web.

#### Funcionamiento

La estructura de menú del servidor web se corresponde con la configuración en campo. H

#### 8.1.2 Sistemas en bus de campo

### AVISO

#### El equipo utiliza una conexión EtherCat para la comunicación interna. En función de la carga en la red, EtherCat puede provocar fallos en las IPC del CDC90 si se integran en la misma red varios equipos CDC90.

‣ Para reducir la carga de la red en el caso de una conexión Modbus TCP, las redes se deben encontrar separadas. Es posible una separación física con un conmutador compatible con VLAN, p. ej. el conmutador administrado de capa 2 (compatible con VLAN), o bien una separación basada en software.

#### Conexión

La unidad de control CDC90 dispone de las opciones de comunicación siguientes:

- Entradas y salidas de corriente analógicas
	- Activación a través de la entrada de corriente analógica (AI).
	- Realimentación a través de la salida de corriente analógica (AO).
	- La configuración se debe implementar mediante el servidor web o el indicador local.
- EtherNet/IP (adaptador)
- PROFIBUS DP (esclavo)
- Modbus TCP (servidor)
- PROFINET (equipo)

#### Conexión de PROFINET y PROFIBUS DP mediante puerta de enlace

La puerta de enlace debe instalarse externamente. Se proporciona un cable Ethernet de 3 m (9,84 ft). El cliente debe proporcionar el cable para el sistema de control distribuido.

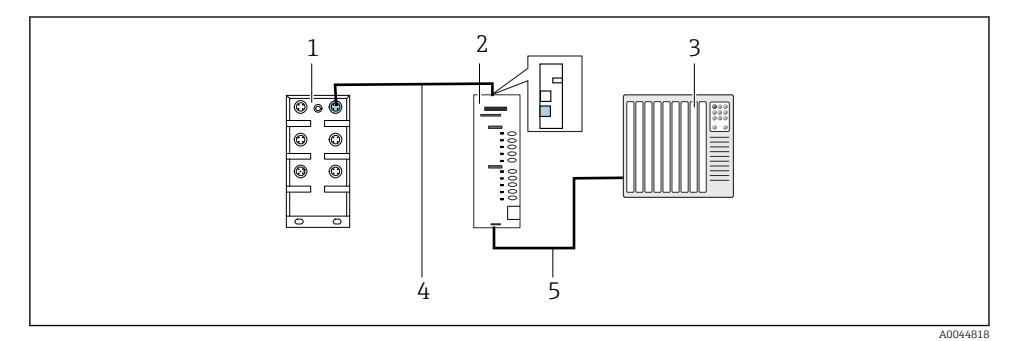

 *47 Conexión de comunicación PROFINET y PROFIBUS DP*

- *1 Conmutador Ethernet en CDC90*
- *2 Puerta de enlace*
- *3 Sistema de control distribuido DCS*
- *4 Cable Ethernet, comunicación CDC90 / puerta de enlace*
- *5 Conexión de comunicación, puerta de enlace / sistema de control distribuido DCS*
- 1. Para conectarse al CDC90, conecte el cable Ethernet (4) en la parte superior de la puerta de enlace.
- 2. Conecte la pieza del extremo al conmutador Ethernet (1).
- 3. Para la conexión con el DCS, conecte el cable de comunicación (5) en la parte inferior de la puerta de enlace.
- 4. Conecte la pieza final con el DCS (3).

#### Conexión EtherNet/IP a través de la puerta de enlace

La puerta de enlace debe instalarse externamente. Se proporciona un cable Ethernet de 3 m (9,84 ft). El cliente debe proporcionar el cable para el sistema de control distribuido.

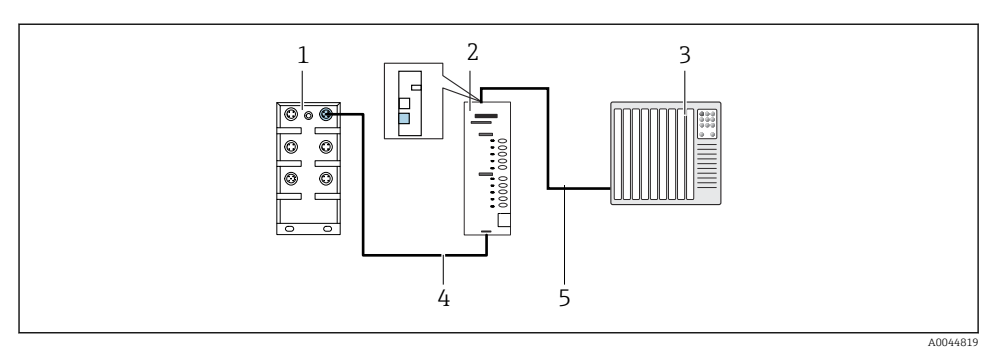

- *48 Conexión de comunicación EtherNet/IP*
- *1 Conmutador Ethernet en CDC90*
- *2 Gateway*
- *3 Sistema de control distribuido DCS*
- *4 Cable Ethernet, comunicación CDC90/puerta de enlace*
- *5 Conexión de comunicación, puerta de enlace / sistema de control distribuido DCS*
- 1. Para conectarse al CDC90, conecte el cable Ethernet (4) en la parte inferior de la puerta de enlace.
- 2. Conecte la pieza del extremo al conmutador Ethernet (1).
- 3. Para la conexión con el DCS, conecte el cable de comunicación (5) en la parte superior de la puerta de enlace.
- 4. Conecte la pieza final con el DCS (3).

#### Conexión Modbus TCP con el conmutador de Ethernet

- 1. Para conectarse al CDC90, conecte el cable Ethernet con el conmutador de Ethernet.
- 2. Conecte la pieza final con el DCS.

#### *Asignación del cable de Ethernet*

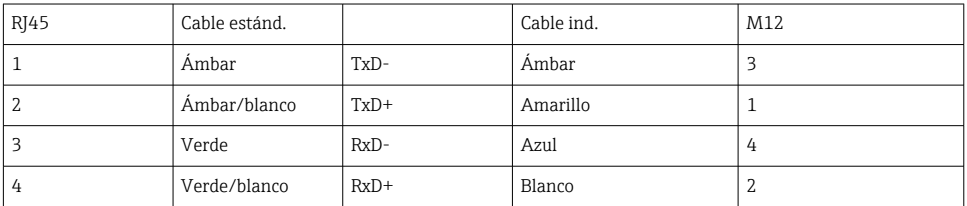

#### *Asignación de la conexión M12*

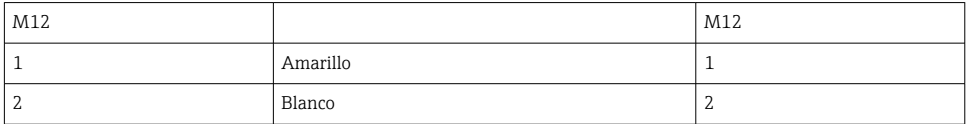
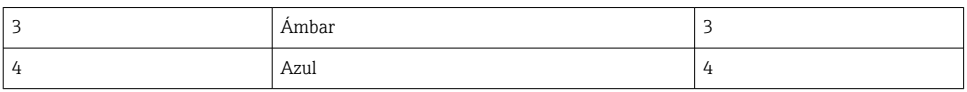

*Asignación de RJ45 a la conexión M12*

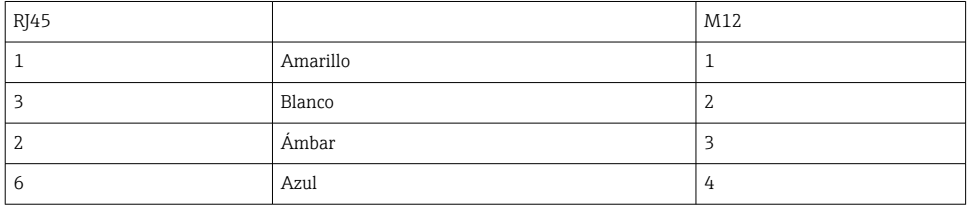

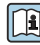

Se proporciona información más detallada sobre la comunicación de bus de campo en las páginas de producto en internet:

- EtherNet/IP (adaptador) mediante puerta de enlace Modbus TCP EtherNet/IP: [BA02241C](https://www.endress.com/de/messgeraete-fuer-die-prozesstechnik/fluessigkeitsanalyse-produktuebersicht/pH-elektrode-automatische-reinigung-kalibrierung-cdc90)
- Modbus TCP (servidor): [BA02238C](https://www.endress.com/de/messgeraete-fuer-die-prozesstechnik/fluessigkeitsanalyse-produktuebersicht/pH-elektrode-automatische-reinigung-kalibrierung-cdc90)
- PROFIBUS DP (esclavo) mediante puerta de enlace Modbus TCP PROFIBUS DP. [BA02239C](https://www.endress.com/de/messgeraete-fuer-die-prozesstechnik/fluessigkeitsanalyse-produktuebersicht/pH-elektrode-automatische-reinigung-kalibrierung-cdc90)
- PROFINET (equipo) mediante puerta de enlace Modbus TCP PROFINET: [BA02240C](https://www.endress.com/de/messgeraete-fuer-die-prozesstechnik/fluessigkeitsanalyse-produktuebersicht/pH-elektrode-automatische-reinigung-kalibrierung-cdc90)

## 9 Puesta en marcha

## 9.1 Inicio de la puesta en marcha

La puesta en marcha inicial es efectuada por especialistas de Endress+Hauser.

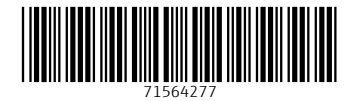

## www.addresses.endress.com

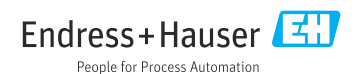